# **Монитор с одной точкой обнаружения (SPM)**

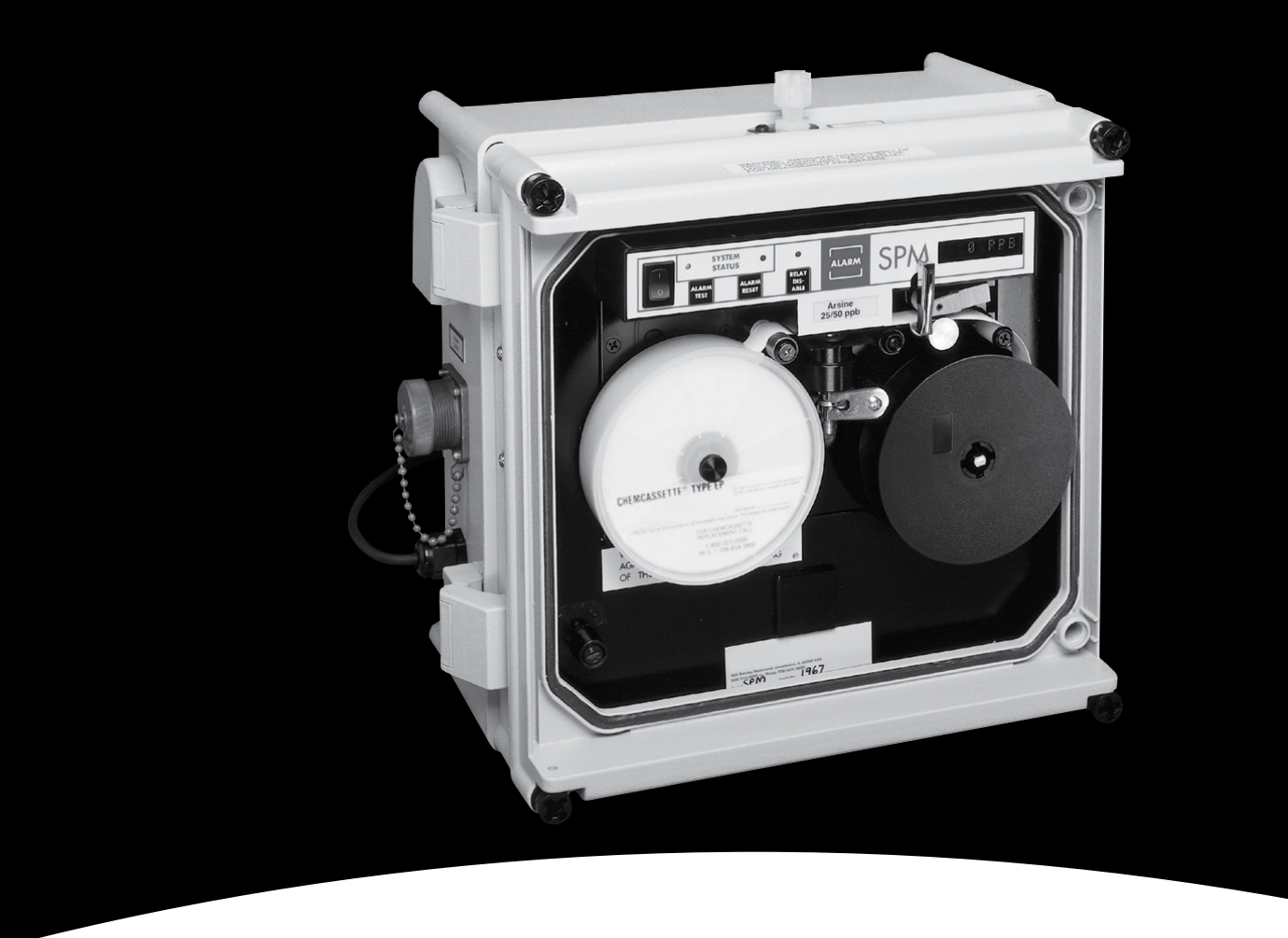

# **Техническое руководство**

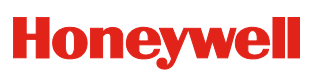

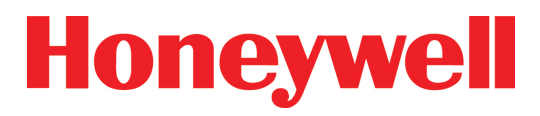

# **Монитор с одной точкой обнаружения (SPM)**

## **Ваша бесперебойная работа — наша главная задача**

Наш главный приоритет — минимизировать время простоев, поэтому компания Honeywell Analytics Inc. предлагает помощь круглосуточной службы аварийной консультации.

**В рабочее время:** Honeywell Analytics, Inc. (США) Штаб-квартира компании:

> 847-955-8200 (звонок бесплатный) 800-323-2000

[www.honeywellanalytics.com](http://www.honeywellanalytics.com)

 **Круглосуточная служба аварийной консультации 847-634-2840**

Запишите серийный номер и дату установки для использования в дальнейшем. Для экономии времени при обращении в сервисную службу будьте готовы сообщить серийный номер вашего прибора.

# **Монитор с одной точкой обнаружения (SPM)**

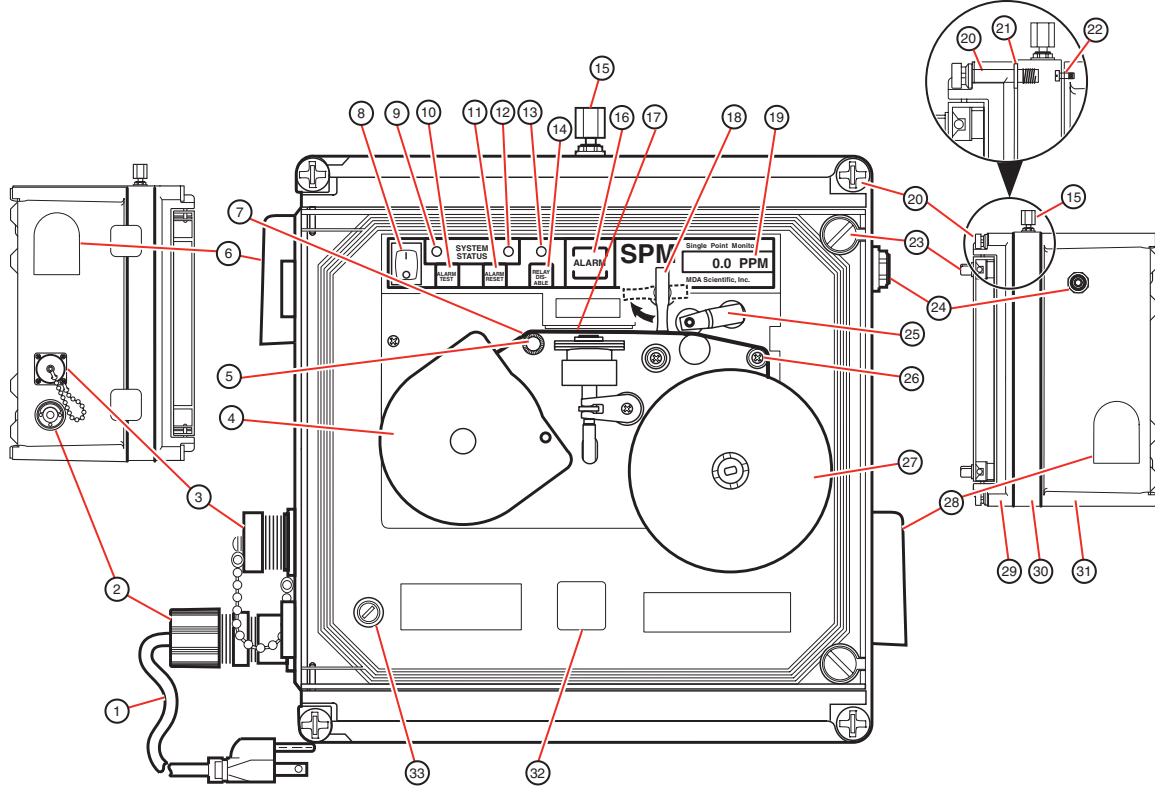

- 1. Кабель питания
- 2. Разъем питания
- 3. 14-контактный круговой разъем
- 4. Chemcassette®
- 5. Направляющая
- 6. Вентиляционное отверстие
- 7. Путь ленты
- 8. Общий выключатель питания
- 9. Зеленый светодиодный индикатор состояния системы
- 10. Клавиша проверки аварийной сигнализации
- 11. Клавиша сброса аварийной сигнализации
- 12. Красный светодиодный индикатор состояния системы
- 13. Красный светодиодный индикатор отключения реле
- 14. Клавиша отключения реле
- 15. Входное отверстие для образца
- 16. Лампа аварийной сигнализации
- 17. Детекторная головка
- 18. Рычаг загрузки ленты
- 19. Цифровой дисплей
- 20. Винт крышки
- 21. Стопорное кольцо
- 22. Крепежный винт хомута
- 23. Барашковый винт двери
- 24. Выпускное отверстие
- 25. Ведущий вал с сборе
- 26. Направляющая
- 27. Наматывающая катушка
- 28. Вентиляционное отверстие
- 29. Крышка
- 30. Хомут
- 31. Корпус
- 32. Гнездо ключа Chemkey
- 33. Предохранитель с держателем

Примечание: Отличительные особенности могут меняться в зависимости от опций прибора.

# **Монитор с одной точкой обнаружения (SPM)**

# **Содержание**

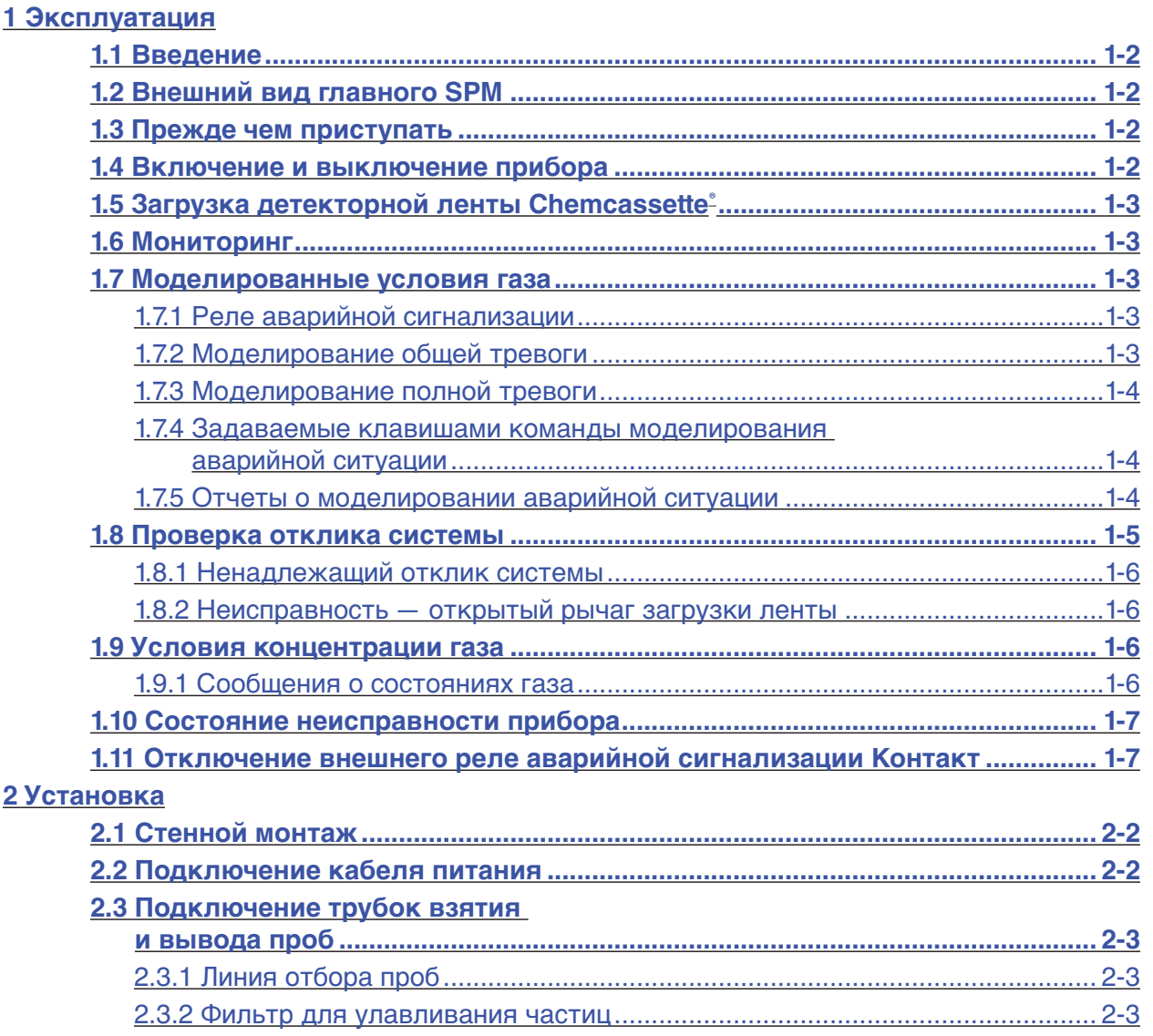

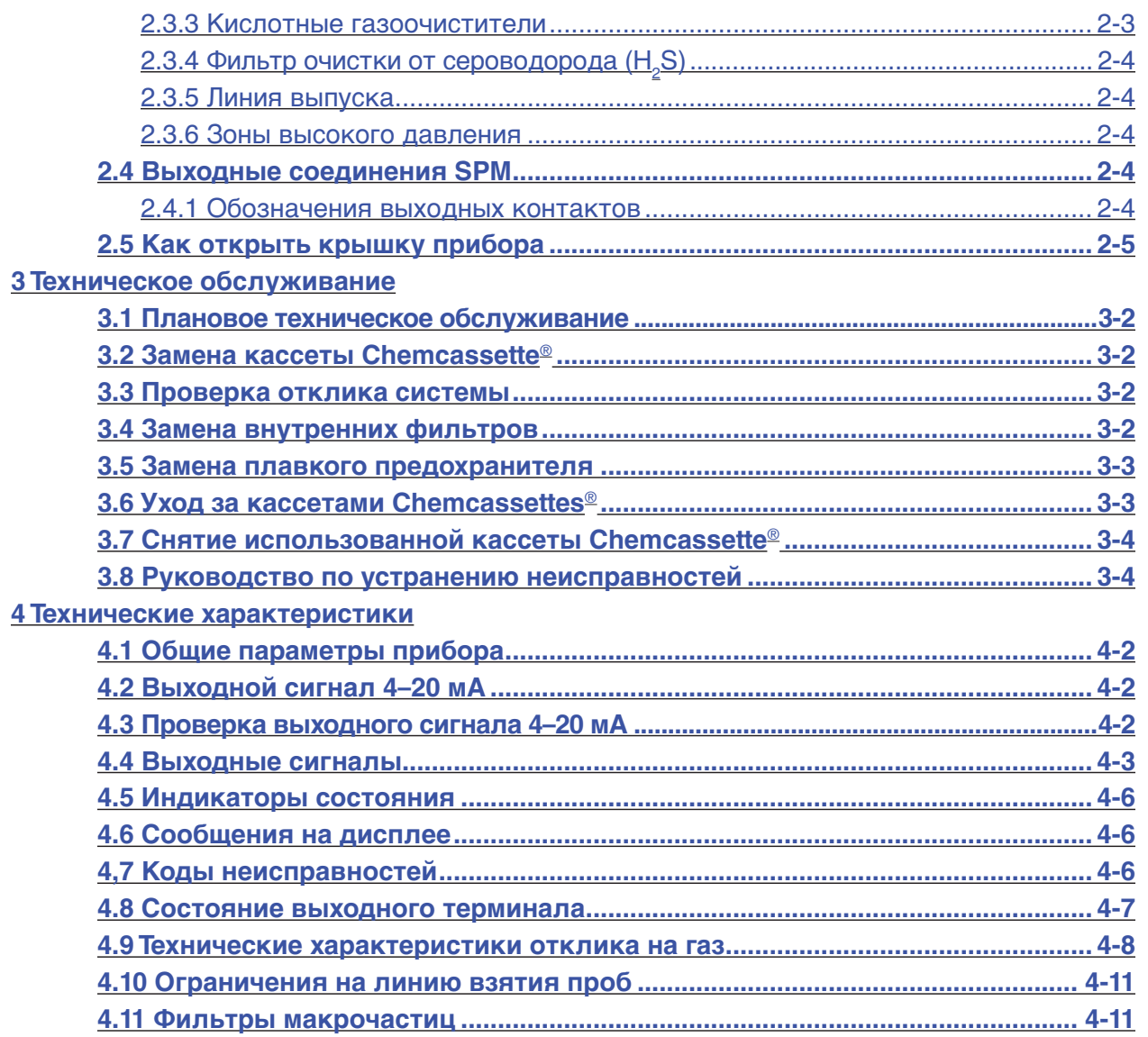

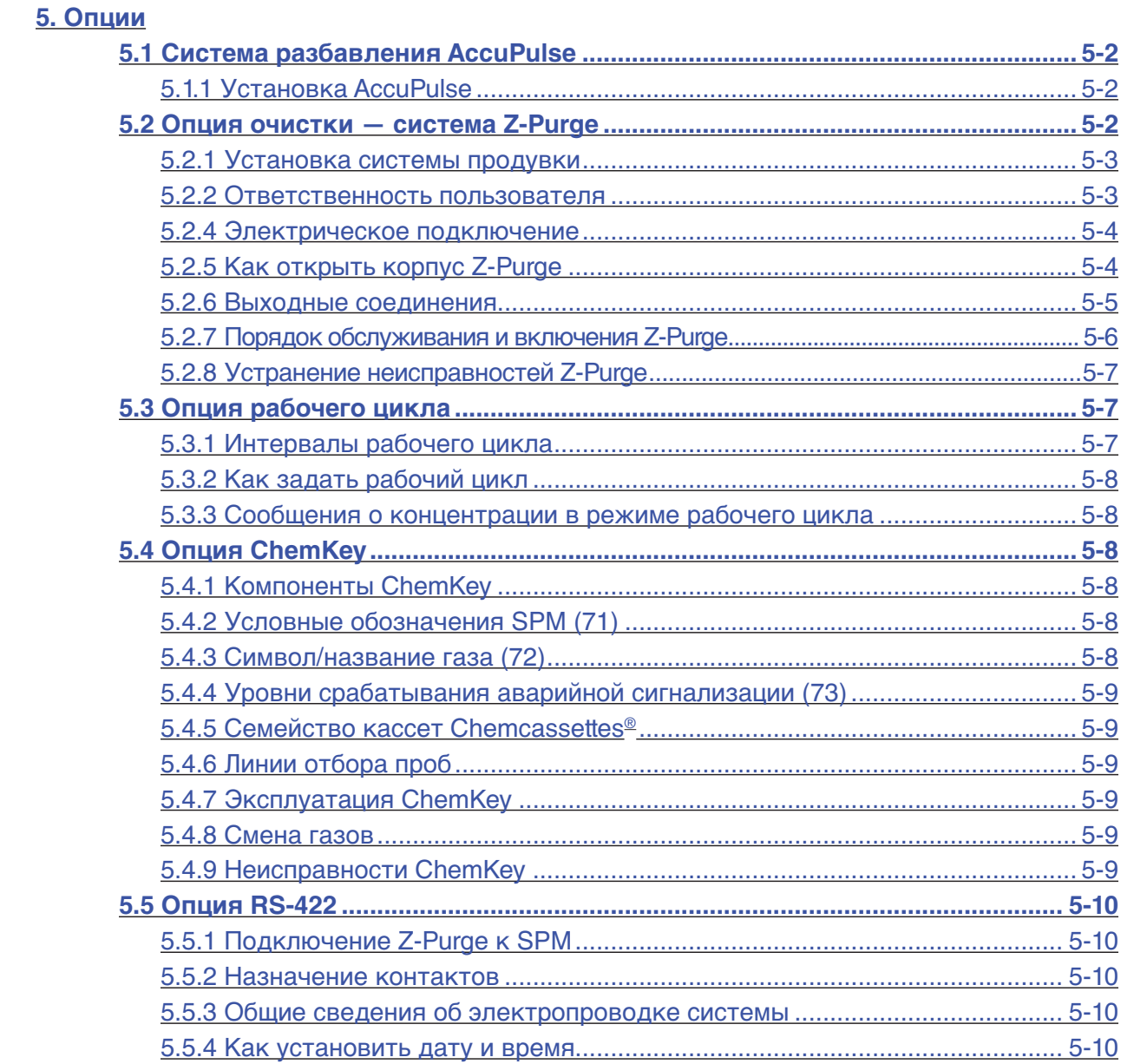

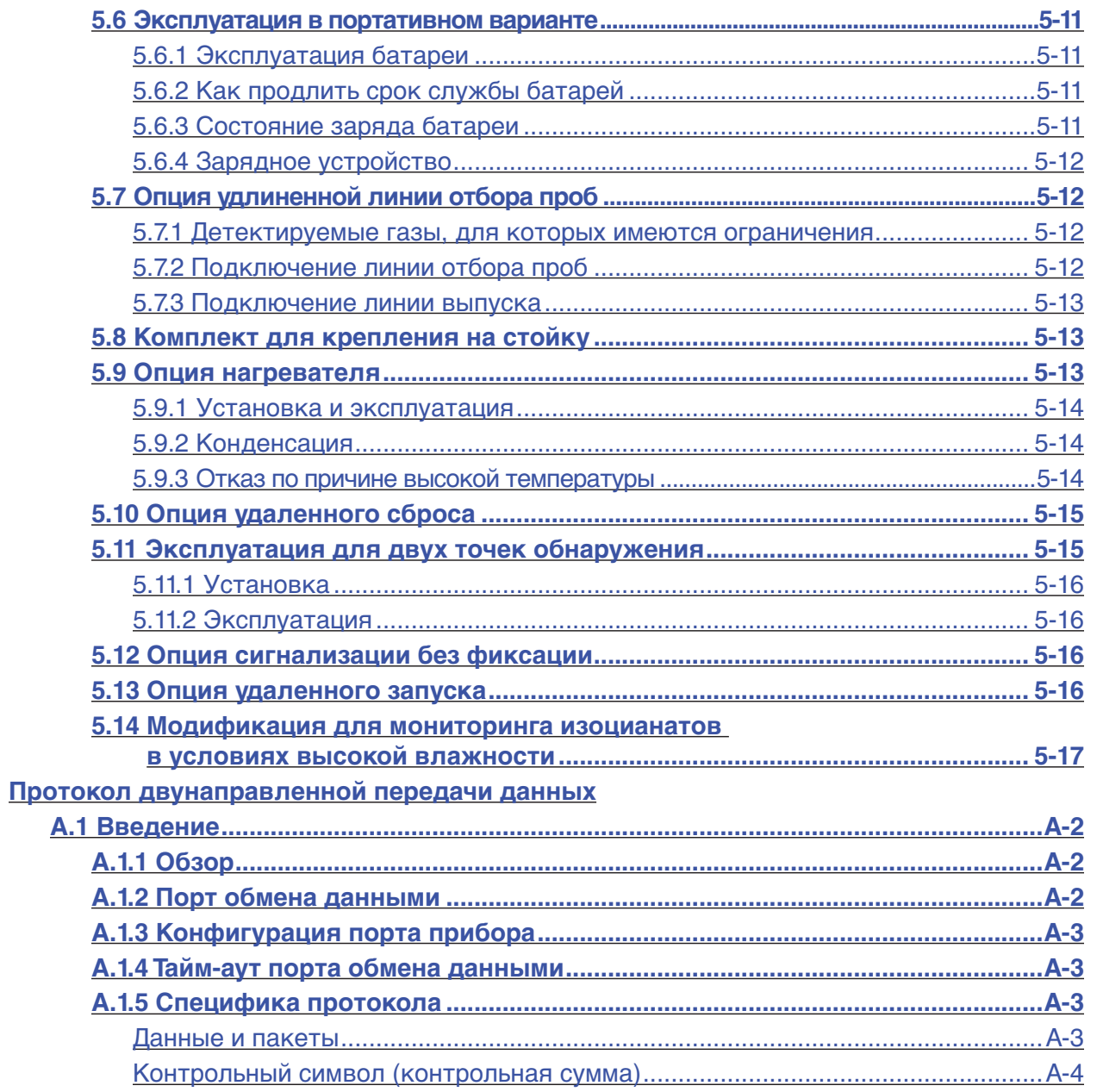

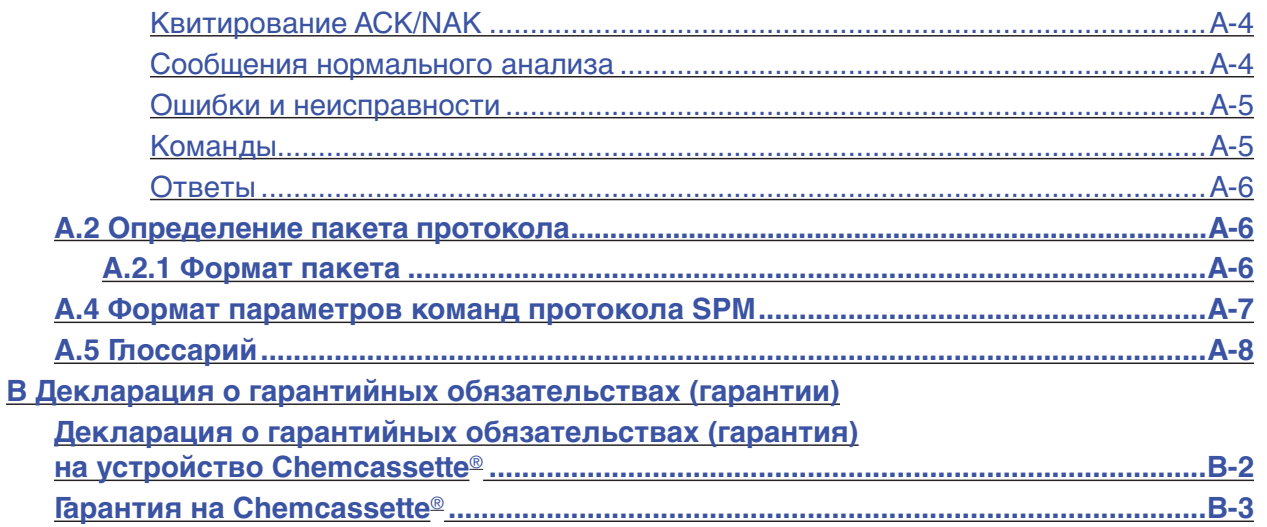

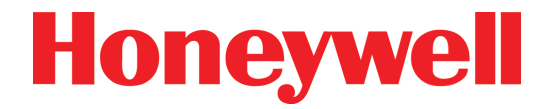

# <span id="page-8-0"></span>**Монитор с одной точкой обнаружения (SPM)**

# **1 Эксплуатация**

# **Монитор с одной точкой обнаружения (SPM)**

## <span id="page-9-0"></span>**1.1 Введение**

SPM сочетает в себе хорошо себя зарекомендовавшую систему детектирования Chemcassette ® и микропроцессорное управление, что обеспечивает оптимальную скорость детектирования, точность и определенность. Система быстро реагирует на опасные выбросы, игнорируя при этом обычные химические вещества.

Систему SPM очень просто использовать и обслуживать. Систему SPM можно быстро настроить для мониторинга, а на обычное техническое обслуживание этой системы требуется менее трех часов в год.

В данной инструкции по эксплуатации содержится вся информация, необходимая для эксплуатации и техобслуживания монитора с одной точкой обнаружения SPM. Перед использованием нового прибора внимательно ознакомьтесь с инструкциями.

## **1.2 Внешний вид главного SPM**

В начале данного руководства имеется изображение SPM с цифровыми обозначениями всех важных деталей и органов управления. В данном руководстве детали и органы управления обозначаются теми же номерами, что и на иллюстрации.

## **1.3 Прежде чем приступать**

- 1. Внимательно прочтите данное руководство по эксплуатации.
- 2. Подсоедините трубки взятия и вывода проб. [\(Раздел 2.3\)](#page-17-0)
- 3. Подсоедините вспомогательные устройства, такие как дистанционные устройства сигнализации. ([Раздел 2.4](#page-18-0))
- 4. Подайте питание на прибор. ([Раздел 2.2\)](#page-16-0)

## **Предупреждение**

**При мониторинге определенных газов могут существовать ограничения на длину линий отбора проб. Подробнее см. в [Разделе 4.10.](#page-35-0)**

## **Предостережение**

**Нельзя пользоваться SPM в условиях прямого солнечного света и при повышенных температурах без соответствующих опций. О надлежащем диапазоне рабочих температур см. [Раздел 4.1](#page-25-0).**

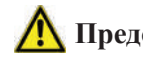

## **Предостережение**

**За исключением действий по техническому обслуживанию прибора, описанных в данном руководстве, ремонт и обслуживание должны выполнять квалифицированные специалисты.**

## **1.4 Включение и выключение прибора**

Для того чтобы включить или выключить монитор с одной точкой обнаружения SPM, нажмите выключатель питания (8) на передней панели прибора. Когда SPM включен, на цифровом дисплее (19) будет пролистываться следующая информация:

- Тип газа
- Уровни сигнализации
- Тип Chemcassette®

Если питание отключится, когда прибор выполняет мониторинг, он автоматически возобновит процесс мониторинга при включении питания.

Каждый раз когда SPM отключается на период два часа или более, продвиньте ленту Chemcassette® (7) на несколько дюймов, чтобы поместить свежую ленту в головку детектора (17). Для того чтобы вручную продвинуть ленту, откройте рычаг загрузки ленты (18) и поверните наматывающую катушку (27) по часовой стрелке.

#### **Примечание.**

Только для работы в режиме ChemKey — для некоторых более новых ChemKey требуется кассета Chemcassette®, которая может не распознаваться прибором. В этих случаях SPM выведет на экран

# **Монитор с одной точкой обнаружения (SPM)**

<span id="page-10-0"></span>(Неизвестная Chemcassette®) или (Надлежащая Chemcassette®). Однако блок ChemKey будет работать правильно в случае установки надлежащей кассеты Chemcassette®.

### **1.5 Загрузка детекторной ленты Chemcassette**®

Загрузите свежую Chemcassette® следующим образом:

- 1. Откройте рычаг загрузки ленты (18).
	- Зеленый светодиодный индикатор состояния системы (9) будет медленно мигать.
	- На цифровом дисплее приборов линии переменного тока (1) появится текст (AC LINE) (19). На приборах с питанием от батареи будет отображено состояние батарей.
- 2. Вывинтите центральный крепежный винт, удерживающий Chemcassette ®. Выньте и выбросьте старую Chemcassette®.
- 3. Установите свежую Chemcassette® (4) рельефной надписью вверх. Вытяните 30 см (12 дюймов) ленты (7) из свежей кассеты Chemcassette® (4). Вставьте конец ленты в паз на крышке наматывающей катушки Chemcassette® (27).
- 4. Проденьте ленту Chemcassette® (7) сквозь головку детектора (17), ведущий вал в сборе (25) и направляющие отверстия (5 и 26).

#### **Примечание.**

Кассета EP (30 дней) или XPS (увеличенной длительности) Chemcassette® зафиксируется в своем положении, когда выход ленты окажется в положении примерно на один час. Кассету SP (стандартная длительность) Chemcassette® следует располагать, как показано на иллюстрации главного SPM.

- 5. Установите крышку наматывающей катушки (27).
- 6. Поверните наматывающую катушку в сборе (27) по часовой стрелке для выбора слабины.
- 7. Установите центральный крепежный винт Chemcassette®.
- 8. Закройте рычаг загрузки ленты (18). SPM автоматически начнет мониторинг.

## **1.6 Мониторинг**

SPM выполняет мониторинг всегда, когда установлена кассета Chemcassette® (4), закрыт рычаг загрузки ленты (18) и включено питание (8). Также загорится зеленый светодиодный индикатор состояния системы (9).

## **1.7 Моделированные условия газа**

SPM допускает два разных электронных моделирования условий газа: моделирование общей тревоги (Раздел 1.7.2) и моделирование полной тревоги [\(Раздел 1.7.3\)](#page-11-0).

### **1.7.1 Реле аварийной сигнализации**

Моделирование общей тревоги и моделирование полной тревоги приводит к срабатыванию реле аварийной сигнализации. Будут приведены в действие все внешние устройства, подключенные к реле аварийной сигнализации. Для отключения реле нажмите клавишу отключения реле (14). Каждый раз при отключении контактов реле аварийной сигнализации будет загораться светодиод отключения реле (13).

### **1.7.2 Моделирование общей тревоги**

Для моделирования общей тревоги нажмите клавишу проверки аварийной сигнализации (10). Это испытание включает звуковую сигнализацию и зажигает сигнальную лампу (16). Если не была нажата клавиша отключения реле (14), в случае моделирования общей тревоги подается питание на контакты реле аварийной сигнализации. Выход 4–20 мА не меняется.

Для сброса аварийной сигнализации нажмите клавишу сброса аварийной сигнализации (11).

# **Монитор с одной точкой обнаружения (SPM)**

### <span id="page-11-0"></span>**1.7.3 Моделирование полной тревоги**

Моделирование полной тревоги дублирует реакцию SPM на четыре состояния газа:

- Концентрация ниже порога срабатывания аварийной сигнализации
- Выше уровня срабатывания сигнализации 1
- Выше уровня срабатывания сигнализации 2
- Выше полной шкалы

Чтобы начать моделирование полной тревоги, SPM должен быть в режиме мониторинга. Нажмите и удерживайте клавишу сброса аварийной сигнализации (11) в течение двух секунд, пока не начнет мигать красный светодиодный индикатор состояния системы (12). Красный светодиодный индикатор состояния системы будет мигать до нажатия клавиши тестирования аварийной сигнализации или до завершения прибором текущего периода отбора проб.

Для моделирования каждого из четырех условий газа продолжайте давать команды клавишами, как указано в Разделе 1.7.4.

### **1.7.4 Задаваемые клавишами команды моделирования аварийной ситуации**

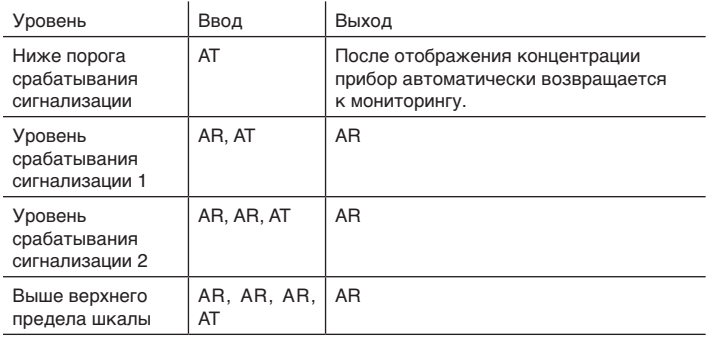

AT = Клавиша тестирования аварийной сигнализации (10)

AR = Клавиша сброса аварийной сигнализации (11)

Одновременно можно выполнять только одно моделирование. Для завершения моделирования нажмите клавишу сброса аварийной сигнализации (11). Это приведет к сбросу реле, но выход 4–20 мА не будет сброшен до конца периода отбора проб. Так же работает и дисплей. Повторно начните моделирование аварийной ситуации, для чего следует нажать и удерживать клавишу сброса аварийной сигнализации (11), пока не начнет мигать красный светодиодный индикатор состояния системы (12).

По завершении моделирования контакты реле будут сброшены. Сигнал 4–20 мА и отображаемое значение останутся на моделированном уровне. По завершении текущего периода отбора проб сигнал 4–20 мА и отображаемое значение обновятся и будут соответствовать концентрации забираемого газа.

В Разделе 1.7.5 показаны аварийные сигнализации SPM и сигналы для каждого уровня моделирования аварийной ситуации.

### **1.7.5 Отчеты о моделировании аварийной ситуации**

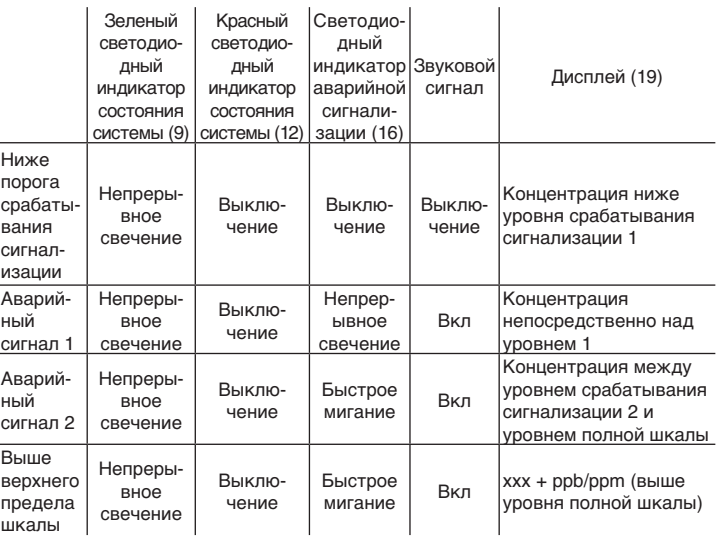

# **Монитор с одной точкой обнаружения (SPM)**

#### <span id="page-12-0"></span>**Примечания.**

- 1. Для сброса всех аварийных индикаторов нажмите клавишу сброса аварийной сигнализации (11).
- 2. В текущих параметрах газа на дисплее (19) будет показана последняя измеренная концентрация. В моделированных условиях газа показания на дисплее (19) обычно сбрасываются на 0, если только не будет обнаружена иная концентрация.
- 3. Когда прибор измеряет значение выше предела шкалы, на дисплее (19) отобразится  $xxx + ppb/ppm$ , например:  $AsH<sub>3</sub>$  выше уровня полной шкалы —  $150 + \text{ppb}$ ;  $\text{Cl}_2$  выше уровня полной шкалы — 1,50 + ppm.

### **1.8 Проверка отклика системы**

В ходе проверки тестируется рабочее состояние оптической системы SPM с помощью оптической испытательной карты, входящей в комплект прибора. Чтобы начать это испытание, прибор должен быть в режиме мониторинга, а если модуль имеет опцию ChemKey, она должна быть установлена и включена.

Выполните проверку в следующем порядке:

- 1. Откройте рычаг загрузки ленты (18). Извлеките кассету Chemcassette® (4) из детекторной головки (17).
- 2. Нажмите клавишу проверки аварийной сигнализации (10). Зеленый светодиодный индикатор состояния системы (9) станет быстро мигать, а на дисплее появится (VERIFY).
- 3. Вставьте испытательную карту, чтобы положение #1 располагалось по центру детекторной головки (17). Проследите за тем, чтобы окрашенная пластинка испытательной карты была с верхней стороны, а сама карта была полностью вставлена в детекторную головку (17).
- 4. Закройте рычаг загрузки ленты (18) и нажмите клавишу проверки аварийной сигнализации (10). Звуковая сигнализация подаст один короткий сигнал.
- 5. Откройте рычаг загрузки ленты (18) и переверните испытательную карту, центрировав положение #2 в детекторной головке (17).
- 6. Закройте рычаг загрузки ленты (18) и нажмите клавишу проверки аварийной сигнализации (10).
- 7. Если все электронные и оптические системы работают правильно, прибор будет моделировать условие срабатывания сигнализации и активирует звуковые и визуальные устройства аварийной сигнализации. Цепь 4–20 мА будет выдавать сигнал от 10,1 мА до 13,2 мА.

#### **Примечание.**

Реле аварийной сигнализации не сработают во время проверки.

- 8. Откройте рычаг загрузки ленты (18) и нажмите клавишу сброса аварийной сигнализации (11). Установите на место кассету Chemcassette® (4) и снова проденьте ленту (7) в головку. После нажатия клавиши сброса аварийной сигнализации лампа аварийной сигнализации (16) не погаснет. Дождитесь возобновления мониторинга, затем нажмите еще раз клавишу сброса аварийной сигнализации.
- 9. Закройте рычаг загрузки ленты (18). SPM автоматически начнет мониторинг.
- 10. Нажмите клавишу сброса аварийной сигнализации, чтобы выключить лампу аварийной сигнализации (16).
- 11. Подключите конец линии отбора проб. Будет сгенерирована неисправность #17, указывающая на отсутствие утечек между точкой отбора проб и SPM.

# **Монитор с одной точкой обнаружения (SPM)**

### <span id="page-13-0"></span>**1.8.1 Ненадлежащий отклик системы**

Если система работает некорректно, прозвучит двукратный сигнал и загорится красный светодиодный индикатор состояния системы (12).

В этом случае откройте рычаг загрузки ленты (18), нажмите клавишу сброса аварийной сигнализации (11), проверьте чистоту окрашенных полосок на испытательной карте и повторите процедуру проверки. Если система все еще сообщает о некорректной работе, обратитесь за помощью в компанию Honeywell Analytics Service.

### **1.8.2 Неисправность — открытый рычаг загрузки ленты**

Когда вы открываете рычаг загрузки ленты для проверки, включается внутренний таймер (18). Если рычаг не закрыть в течение двух минут, то:

- будет мигать красный светодиодный индикатор состояния системы (12);
- включится звуковой сигнал;
- также будет мигать зеленый светодиодный индикатор состояния системы (9);
- на дисплее SPM отобразится (FAULT 25);
- сработает (будет обесточено) реле неисправности прибора.

Не следует путать эту сигнализацию, срабатывающую через две минуты, с надлежащим откликом на процедуру проверки. Для предотвращения срабатывания этой сигнализации через две минуты не оставляйте рычаг загрузки ленты (18) открытым дольше чем на две минуты.

#### **Примечание.**

Двухминутная сигнализация также срабатывает во время замены кассеты Chemcassette®, если рычаг загрузки ленты (18) оставить открытым более чем на две минуты.

### **1.9 Условия концентрации газа**

В Разделе 1.9.1 показаны сообщения о состоянии SPM для четырех фактических концентраций газа.

Нажмите клавишу сброса аварийной сигнализации (11), чтобы вернуть все сигналы и контакты реле в нормальное состояние. Если состояние концентрации не было скорректировано, прибор снова перейдет в состояние аварийной сигнализации во время следующего периода отбора проб.

#### **1.9.1 Сообщения о состояниях газа**

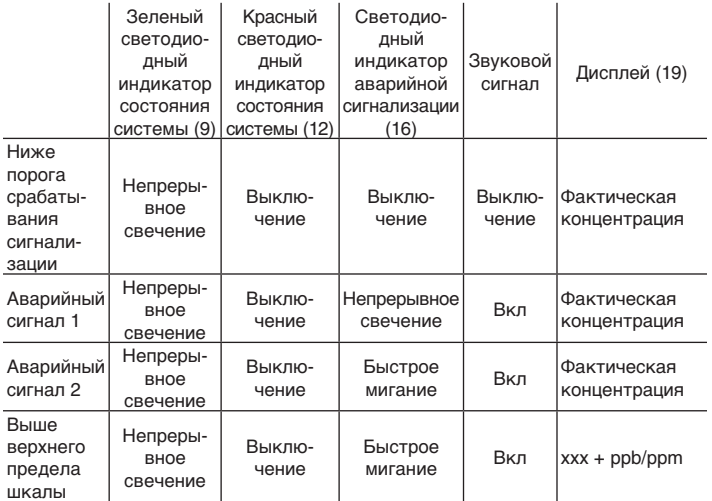

#### **Примечания.**

- 1. Для сброса всех аварийных индикаторов нажмите клавишу сброса аварийной сигнализации (11).
- 2. В текущих параметрах газа на дисплее будет показана последняя измеренная концентрация. В моделированных условиях газа дисплей обычно сбрасывается на 0, а выход 4–20 мА возвращается к 4 мА в конце периода отбора проб, если только не детектирована иная концентрация.

# **Монитор с одной точкой обнаружения (SPM)**

<span id="page-14-0"></span>3. Когда прибор измеряет значение выше уровня полной шкалы, на дисплее отображается xxx + ppb/ppm, например:  $\text{AsH}_3$  выше полной шкалы —  $150 + \text{ppb}$ ;  $\text{Cl}_2$ выше уровня полной шкалы — 1,50 + ppm.

### **1.10 Состояние неисправности прибора**

SPM сообщает о неисправном состоянии прибора миганием красного и зеленого светодиодных индикаторов состояния системы (9) и (12), миганием светодиодного индикатора отключения реле (13) и прерывистым звуковым сигналом.

#### **Примечание.**

Светодиодный индикатор отключения реле (13) не мигает в случае неисправности — открытого рычага загрузки ленты. (См. **[Раздел 1.8.2](#page-12-0)**).

Сработает реле неисправности прибора и цифровой дисплей (19) отобразит (FAULT XX). Информацию о кодах неисправностей см. в [Разделе 4.7](#page-29-0).

Для сброса прибора после состояния неисправности нажмите клавишу сброса аварийной сигнализации (11). Если состояние неисправности не скорректировано, SPM вернется к состоянию сообщения о неисправности.

## **1.11 Отключение внешнего реле аварийной сигнализации Контакт**

Для отключения контактов внешнего реле аварийной сигнализации по концентрации нажмите клавишу отключения реле (14). Загорится красный светодиодный индикатор отключения реле (13), сообщая об его отключенном состоянии.

Реле неисправности прибора меняет состояние каждый раз, когда отключают реле аварийной сигнализации по концентрации. Эта функция обеспечивает оповещение сотрудников о каждом изменении в состоянии мониторинга прибора.

Чтобы снова включить контакты реле аварийной сигнализации, нажмите клавишу отключения реле (14) второй раз. Светодиодный индикатор отключения реле (13) погаснет, сообщая о том, что контакты реле работают. Реле неисправности прибора также сбросится.

#### **Примечание.**

Пока отключены реле аварийной сигнализации, реле неисправности прибора не может сработать при неисправности в данном режиме.

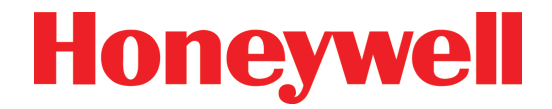

# <span id="page-15-0"></span>**Монитор с одной точкой обнаружения (SPM)**

# **2 Установка**

# **Монитор с одной точкой обнаружения (SPM)**

## <span id="page-16-0"></span>**2.1 Стенной монтаж**

Для правильной работы установите SPM в устойчивое ровное положение, защищенное от случайных ударов и сотрясений. Убедитесь, что запланированная установка соответствует местным нормам монтажа электропроводки и установки оборудования.

В комплекте принадлежностей SPM имеется монтажный комплект для крепления прибора к стене. Информацию о комплекте для крепления на стойку см. в [Разделе 5.8](#page-48-0).

Комплект для крепления на стену содержит четыре монтажных скобы из нержавеющей стали (41), восемь плоских шайб и восемь винтов (40). Скобы можно крепить вертикально или горизонтально к задней стороне корпуса. Используйте стенные крепежные элементы (не входят в комплект), соответствующие материалу стены.

Для монтажа SPM подготовьте стенные крепежные элементы, как показано на иллюстрации. Оставьте головки винтов ослабленными для затягивания после установки прибора в нужное положение. Установите и затяните скобы на резьбовых вставках (42) на задней стороне корпуса. Наденьте крепления на головки винтов и притяните прибор надежно к стене.

## **2.2 Подключение кабеля питания**

В комплекте SPM имеется разъем питания IEC для подключения к любой стандартной розетке 120 В переменного тока. Если имеется опция Z-Purge, SPM имеет взрывобезопасный выключатель, а кабель питания должен быть заключен в кабелепровод. Для получения подробной информации см. [Раздел 5.2.4.](#page-39-0) SPM с резервной батареей и портативные SPM подключаются к зарядному устройству; подробнее см. в [Разделе 5.6](#page-46-0).

Для обеспечения правильной работы прибора убедитесь, что он подключен к заземленному источнику питания.

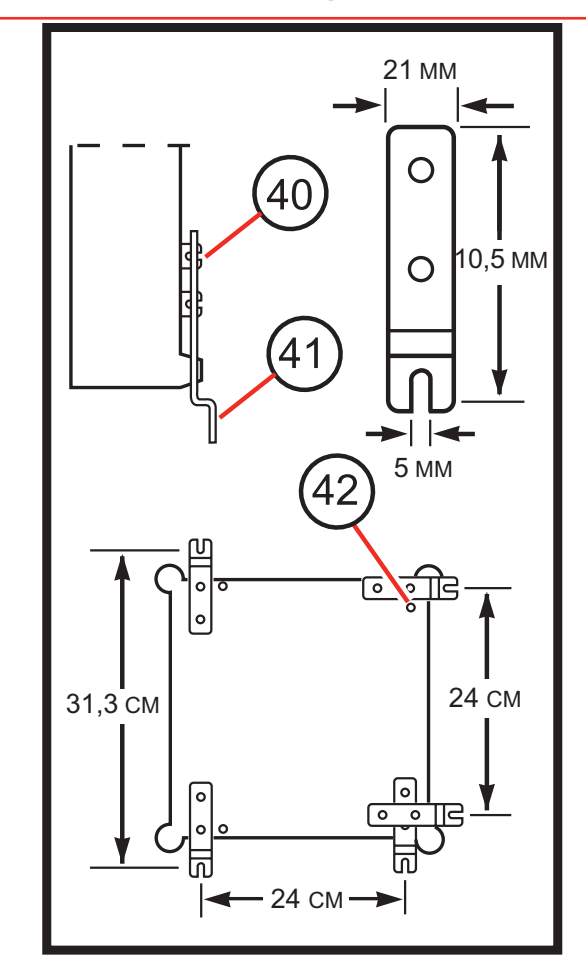

Экспликация

- 40. Монтажные шайбы и винты
- 41. Монтажный кронштейн
- 42. Резьбовые вставки

# **Монитор с одной точкой обнаружения (SPM)**

## <span id="page-17-0"></span>**2.3 Подключение трубок взятия и вывода проб**

#### **Примечание.**

Honeywell Analytics комплектует все приборы трубками из тефлона Teflon® категории FEP. Эти трубки изготавливаются в соответствии с нашими собственными строгими техническими требованиями и очищаются ото всех побочных продуктов производственного процесса. В некоторых случаях пользователи устанавливают собственные трубки. Если вы решите использовать собственные трубки, следует принять во внимание, что трубки из FEP некоторых марок выделяют небольшие количества газообразной HF, которые могут детектироваться при включении приборов MDA Scientific, настроенных на обнаружение газов минеральных кислот (HBr, HCl, HF, NF<sub>3</sub>). Прежде чем включить систему сигнализации в здании, убедитесь, что 1) вы установили подходящую кассету Chemcassette® и 2) ваш прибор показывает ноль.

## **Предупреждение**

**Длина линий для некоторых детектируемых газов ограничена. Подробнее см. в [Разделе 4.10.](#page-34-0)**

# **Предупреждение**

**Для линий отбора проб используйте только тефлоновые трубки с внутренним диаметром 1/8 дюйма и внешним диаметром 1/4 дюйма, № в каталоге 102599. Другие тефлоновые трубки отбора проб, изготовленные не из FEP, могут поглощать детектируемые газы, что приведет к неверным показаниям концентрации.**

## **2.3.1 Линия отбора проб**

 **Предупреждение На более старых приборах без стопорного кольца**  **патрубка образца следует использовать второй гаечный ключ для удержания основания патрубка во время ослабления и затягивания.**

Вставьте трубку отбора проб в патрубок подачи проб (15). Для того чтобы вставить трубку:

- 1. Ослабьте патрубок проб, повернув его против часовой стрелки.
- 2. Вставьте трубку до упора в корпус патрубка.
- 3. Затяните патрубок, повернув его по часовой стрелке пальцевым усилием.
- 4. Завершите сборку, затянув патрубок на 3/4 оборота (по часовой стрелке) гаечным ключом. Поверните патрубок по часовой стрелке до положения, в котором он будет твердо держать трубку. НЕ ЗАТЯГИВАЙТЕ ЧРЕЗМЕРНО.
- 5. Подключите конец линии отбора проб. Будет сгенерирована неисправность #17, указывающая на отсутствие утечек между точкой отбора проб и SPM.

Если используется прибор с удлиненной линией отбора проб (100 футов; 30 м), см. [Раздел 5.7.2.](#page-47-0)

#### **2.3.2 Фильтр для улавливания частиц**

Для мониторинга в особо грязных и пыльных условиях с размером частиц выше 0,1 мкм могут устанавливаться фильтры для улавливания частиц (№ по каталогу 780248) на линии отбора проб для определенных газов. Некоторые газы не допускают установи стандартных фильтров для улавливания частиц, так как в них может происходить поглощение газа. Подробнее см. в [Разделе 4.11.](#page-34-0)

#### **2.3.3 Кислотные газоочистители**

Кислотные газоочистители (№ по каталогу 710235) нельзя использовать в линиях отбора проб с приборами SPM.

# **Монитор с одной точкой обнаружения (SPM)**

## <span id="page-18-0"></span>**2.3.4 Фильтр очистки от сероводорода (H2 S)**

Фильтры очистки от сероводорода (№ по каталогу 1295K0497) удаляют H<sub>2</sub>S из анализируемого потока.  ${\sf H_2}$ S может приводить к помехам в мониторинге газов, детектируемых по кассетам Hydrides, XP Hydrides или Hydrogen Cyanide Chemcassettes. Устанавливайте фильтр очистки от  ${\sf H}_{\tiny 2}$ S в линию отбора проб как можно ближе к прибору, чтобы упростить визуальную проверку и замену фильтра.

### **2.3.5 Линия выпуска**

В выпускном отверстии (24) используется полипропиленовая труба с внутренним диаметром 3/16 дюйма и внешним диаметром 1/4 дюйма.

Для установки вытяжной трубки вставьте конец трубки в выпускное отверстие (24) так, чтобы он полностью вошел в корпус патрубка. Для отсоединения трубки сдвиньте небольшой серый хомут, одновременно вытаскивая трубку.

Выпускная трубка может иметь длину до 10 футов. Кроме этого, необходимо обеспечивать надлежащую вентиляцию выпускной линии.

Трубки отбора проб и выпуска входят в комплект прибора.

### **2.3.6 Зоны высокого давления**

Мониторинг в местах, где давление выше давления окружающей среды, может приводить к нагнетанию анализируемого газа в прибор и окружающий воздух во время установки кассеты Chemcassette®. Необходимы дополнительные детали. Обратитесь за помощью по применению прибора в компанию Honeywell Analytics.

## **2.4 Выходные соединения SPM**

Реле сигнализации газа, реле неисправности прибора и выходные контакты 4–20 мА подключены к 14-контактному круговому разъему (3). Обозначения контактов указаны в Разделе 2.4.1.

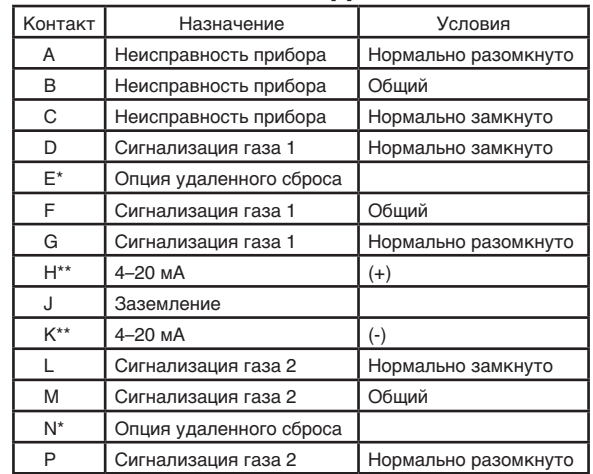

**2.4.1 Обозначения выходных контактов**

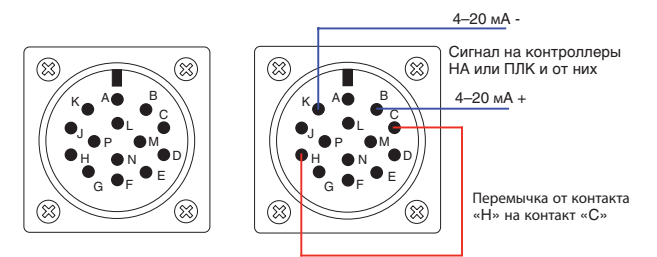

- Контакты E и N будут открытыми (т. е. не подключенными), за исключением приборов, оборудованных опцией удаленного сброса. Подробнее см. в [Разделе 5.10](#page-49-0) .
- \*\* Не подключайте аналоговые устройства с импедансом более 850 Ом.

#### **Примечание.**

Диапазон мА составляет 4–20 мА и не служит для индикации неисправности прибора. Для получения индикации неисправности на выходе мА подайте сигнал 4–20 мА '+' (H) через общий контакт сигнала неисправности прибора (B) и используйте нормально замкнутый сигнал неисправности прибора (C) в качестве сигнала 4–20 мА '+'. (Схему см. выше)

# **Монитор с одной точкой обнаружения (SPM)**

## <span id="page-19-0"></span>**2.5 Как открыть крышку прибора**

Информация данного раздела приводится с целью помочь избежать повреждения прибора в случае, когда необходимо открыть крышку и получить доступ к внутренним компонентам.

#### **Примечание.**

В накачанных приборах давление накачки будет потеряно в случае открытия корпуса.

## **Предостережение**

**Если неправильно разбирать корпус SPM, внутренние трубки могут отсоединиться от отверстия подачи проб (15) и прибор не сможет выполнять мониторинг. Для защиты прибора от повреждения, а также во избежание возможной потери давления никогда не допускайте, чтобы крышка (29) отсоединялась от хомута (30).**

## **Предупреждение**

**В приборах с питанием от сети высокое напряжение.**

Если потребуется открыть корпус SPM, важно соблюдать следующие инструкции:

- Убедитесь, что электропитание отключено.
- Крышка (29) и хомут (30) должны всегда оставаться соединенными между собой.
- Во время разборки и сборки соединение между крышкой (29) и хомутом (30) должно обеспечиваться как минимум тремя винтами крышки (20).
- Чтобы отсоединить хомут на шарнире (30) от корпуса SPM (31), необходимо снять крепежные винты хомута (22), по одному за раз.
- Следите за тем, чтобы крепежные винты (22) хомута устанавливались позади винтов крышки (20).
- Чтобы получить доступ к каждому крепежному винту (22) хомута, необходимо временно убирать винт крышки (20) и стопорное кольцо (21).
- После удаления каждого крепежного винта (22) хомута и стопорного кольца (21) устанавливайте каждый винт крышки (20), чтобы хомут (30) и крышка (29) оставались надежно соединенными.

Для установки крышки (29) следуйте тем же инструкциям, что и для установки крепежных винтов (22) хомута, и соберите корпус. Проследите за тем, чтобы крышка (29) и хомут (30) оставались соединенными в течение всей процедуры, и чтобы их соединение всегда обеспечивалось не менее чем тремя винтами крышки (20).

# **Предостережение**

**Проверьте все жгуты проводов и линии трубопроводов и убедитесь, что они не пережимаются при закрытии двери.**

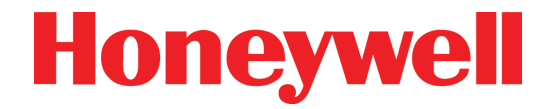

# <span id="page-20-0"></span>**Монитор с одной точкой обнаружения (SPM)**

# **3 Техническое обслуживание**

# **Монитор с одной точкой обнаружения (SPM)**

### <span id="page-21-0"></span>**3.1 Плановое техническое обслуживание**

Следующие три положения планового технического обслуживания относятся ко всем системам:

- Замена кассет Chemcassettes®
- Проверка отклика системы
- Ежегодная замена трех внутренних фильтров

Если имеются внешние фильтры линии отбора проб, заменяйте фильтры, как указано в [Разделе 4.11.](#page-34-0)

## **3.2 Замена кассеты Chemcassette®**

В отсутствие детектируемого газа кассеты Chemcassettes® размера SP требуют замены каждые две недели. Кассеты Chemcassettes® размера EP требуют замены каждые 30 дней. Кассеты Chemcassettes® XP требуют замены каждые 90 дней. См. [Раздел 1.5](#page-10-0) для получения более подробной информации о замене кассет Chemcassette® .

## **3.3 Проверка отклика системы**

Выполняйте плановую проверку раз в две — четыре недели. Подробнее см. в [Разделе 1.8.](#page-12-0)

## **3.4 Замена внутренних фильтров**

Внутренние фильтры следует менять ежегодно. Процедура замены занимает около одного часа. Для корректной замены фильтров выполните следующие действия:

- 1. Отсоедините крышку/хомут от корпуса. Выполните действия, описанные в [Разделе 2.5.](#page-19-0)
- 2. Откройте прибор. Фильтры расположены внутри центральной зоны крышки/хомута, под печатной платой и частично за ней. См. иллюстрацию на [с. 5-](#page-40-0)5.
- 3. Снимите три винта и шесть волоконных шайб, которыми крепится печатная плата. Для сборки запомните положение волоконных шайб.
- 4. Оставьте все кабели подсоединенными, кроме J-11 (4-контактный) и J-3 (10-контактный), которые расположены вверху справа на стороне деталей (если смотреть сзади).
- 5. Аккуратно приподнимите печатную плату и найдите J-11 (также расположенный справа на стороне деталей).
- 6. Временно закрепите печатную плату в поднятом положении резиновой лентой.
- 7. Снимите кислотный газоочиститель, установленный вертикально (№ 66 на иллюстрации на [с. 5-5](#page-40-0)). Установите новый фильтр (№ по каталогу 710235).
- 8. Снимите фильтр для улавливания частиц (№ 65 на иллюстрации на [с. 5-5\)](#page-40-0). Установите новый фильтр (№ по каталогу 780248).

#### **Примечание.**

Стрелка на корпусе фильтра должна указывать в правильном направлении  $\rightarrow$ .

- 9. Снимите фильтр в сборе (№ 67 на иллюстрации на [с. 5-5](#page-40-0)), если он установлен. Установите новый фильтр (№ по каталогу 871134).
- 10. Убедитесь, что трубки не имеют перегибов.
- 11. Уберите временное крепление печатной платы.
- 12. Подсоедините кабели на место.

## **Предостережение**

**При подключении J-3 убедитесь, что второй конец кабеля остался подключенным. Проверьте все остальные кабельные соединения на печатной плате и около нее.**

13. Закрепите печатную плату винтами и волоконным шайбами. Волоконные шайбы должны располагаться по обеим сторонам печатной платы в месте расположения каждого винта.

# **Монитор с одной точкой обнаружения (SPM)**

<span id="page-22-0"></span>14. Прежде чем закреплять крышку на корпусе, убедитесь, что при включении SPM он войдет в режим мониторинга.

#### **Примечание.**

Если SPM вошел в режим мониторинга, переходите к следующему действию. В противном случае выключите SPM, проверьте все кабельные соединения и повторите попытку. Если проблема сохраняется, обратитесь в сервисную службу компании Honeywell Analytics.

- 15. Выключите SPM.
- 16. Прикрепите крышку к корпусу (см. [Раздел 2.5](#page-19-0)).
- 17. Включите питание прибора и проверьте отклик системы, как описано в [Разделе 1.8.](#page-12-0)

### **3.5 Замена плавкого предохранителя**

Работа SPM защищена плавким предохранителем, расположенным в крышке держателя плавкого предохранителя (33) слева в нижней части передней панели. Это медленно перегорающий предохранитель размером 5 x 20 мм. Номинал предохранителя может варьироваться в зависимости от установленных опций SPM. Для замены сверьтесь с назначением предохранителя, указанным на его маркировке около держателя.

## **Предупреждение**

**Прежде чем проверять или заменять предохранитель, отсоедините внешний источник питания. Используйте только предохранитель с номиналом, соответствующим указанному для вашего прибора. Нужный номинал предохранителя для вашего прибора указан на маркировке на передней панели.**

Для замены предохранителя поверните крышку держателя предохранителя (33) против часовой стрелки и извлеките ее. Предохранитель останется в крышке.

Извлеките сгоревший предохранитель из крышки и замените его новым предохранителем с подходящим для вашего прибора номиналом. Вставьте предохранитель в держатель и проверните крышку по часовой стрелке.

### **3.6 Уход за кассетами Chemcassettes**®

В SPM используются кассеты Chemcassette® SP (стандартные на 2 недели), EP (с увеличенным до 30 дней сроком службы) или XP (со сроком службы до трех месяцев). См. [Раздел 4.9 для информации о номерах](#page-31-0)  [кассет](#page-31-0) Chemcassette® по каталогу. В нормальных условиях кассеты Chemcassettes® имеют срок годности около трех месяцев в стандартной модификации и 1 год в модификации XP. Хранить их следует в прохладном месте, защищенном от прямого солнечного света.

Большинство систем детектирования Chemcassette® сохраняют оптимальную чувствительность при хранении при комнатной температуре (от 16°C до 24°C; от 60°F до 75°F). Некоторые из них, такие как кассеты для определения алифатических аминов/аммиака, аммиака, хлора-III/окислителей, диизоцианатов, синильной кислоты, пероксида водорода, озона, двуокиси серы и минеральных кислот, необходимо хранить в морозильной камере (при температуре ниже 0°C; 32°F). Однако ввиду того, что температуры в помещениях для хранения могут меняться, Honeywell Analytics рекомендует хранить все кассеты Chemcassettes® в морозильной камере, кроме кассет для определения хлора/двуокиси хлора, хлора/окислителей, фосгена и XP фосгена, которые необходимо хранить при температуре от 4°C до 25°C (от 40°F до 77°F).

На каждой кассете Chemcassette® при изготовлении ставится штамп даты истечения срока годности. Ни при каких обстоятельствах не следует использовать кассету Chemcassette® с истекшим сроком годности. Не менее важно и то, что ни в коем случае не следует извлекать кассету Chemcassette® из защитной упаковки, пока вы не готовы установить ее в прибор. Воздействие света,

# **Монитор с одной точкой обнаружения (SPM)**

<span id="page-23-0"></span>окружающего воздуха и масел корпуса может привести к некоторой потере чувствительности Chemcassette®. Дополнительную информацию об уходе за Chemcassette® см. в инструкциях на упаковке.

#### **Примечание.**

Кассеты Chemcassettes® можно заказать в порядке 12-месячного долгосрочного договора; новые кассеты Chemcassettes® будут поставляться согласно графику. Для получения дополнительных сведений обратитесь в компанию Honeywell Analytics.

## **3.7 Снятие использованной кассеты Chemcassette**®

## **Предупреждение**

**Никогда не используйте повторно и не отматывайте кассету Chemcassette®.**

Чтобы снять использованную кассету Chemcassette®, откройте рычаг загрузки ленты (18). Извлеките центральный крепежный винт кассеты Chemcassette® и извлеките пустую кассету Chemcassette® из установочной планки.

Выньте наматывающую катушку (27), снимите использованную кассету Chemcassette® и выбросьте ленту.

Подробнее см. в [Разделе 1.5.](#page-10-0)

### **3.8 Руководство по устранению неисправностей**

Неисправности системы индицируются:

- Прерывистым звуковым сигналом
- Мигающими красным и зеленым светодиодными индикаторами состояния системы (9) и (12)
- Мигающим светодиодным индикатором отключения реле (13)
- Обесточенным самоотключающимся реле аварийной сигнализации прибора

Информацию о кодах неисправностей можно найти в [Разделе 4.7](#page-29-0).

#### **Примечание.**

Светодиодный индикатор отключения реле (13) не мигает в случае открытого ленты рычага загрузки ленты (см. **[Раздел 1.8.2](#page-12-0)**).

Если система не включается после установки, необходимо проверить подключение питания.

Следует выполнить описанные ниже действия, чтобы устранить причину неправильной работы системы или ее неспособности включиться:

- 1. Убедитесь, что зеленый светодиодный индикатор состояния системы (9) горит. В противном случае проверьте источник питания прибора (2) и предохранитель (33).
- 2. Убедитесь, что выключатель питания (8) на передней панели нажат.
- 3. Проверьте кассету Chemcassette® Если кассета Chemcassette® закончилась, повреждена или обесцветилась, появится сигнал неисправности прибора (FAULT 30). Замените или заново установите кассету Chemcassette® надлежащим образом.
- 4. Проверьте рычаг загрузки ленты (18). Если оставить рычаг открытым больше чем на две минуты, сработает сигнал неисправности прибора (FAULT 25).
- 5. Если установлен фильтр для улавливания частиц, проверьте его состояние. Забившийся фильтр ограничит поток образца (FAULT 17).
- 6. Проверьте внутренние фильтры на предмет засорения, обесцвечивания и появления капель влаги (FAULT 17).
- 7. Убедитесь, что линии отбора и выпуска проб не зажаты и не перегнуты (FAULT 17).
- 8. Проверьте отклик системы. Если проблема сохраняется, обратитесь в сервисную службу компании Honeywell Analytics.

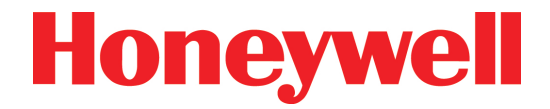

# <span id="page-24-0"></span>**Монитор с одной точкой обнаружения (SPM)**

# **4 Технические характеристики**

# **Монитор с одной точкой обнаружения (SPM)**

### <span id="page-25-0"></span>**4.1 Общие параметры прибора**

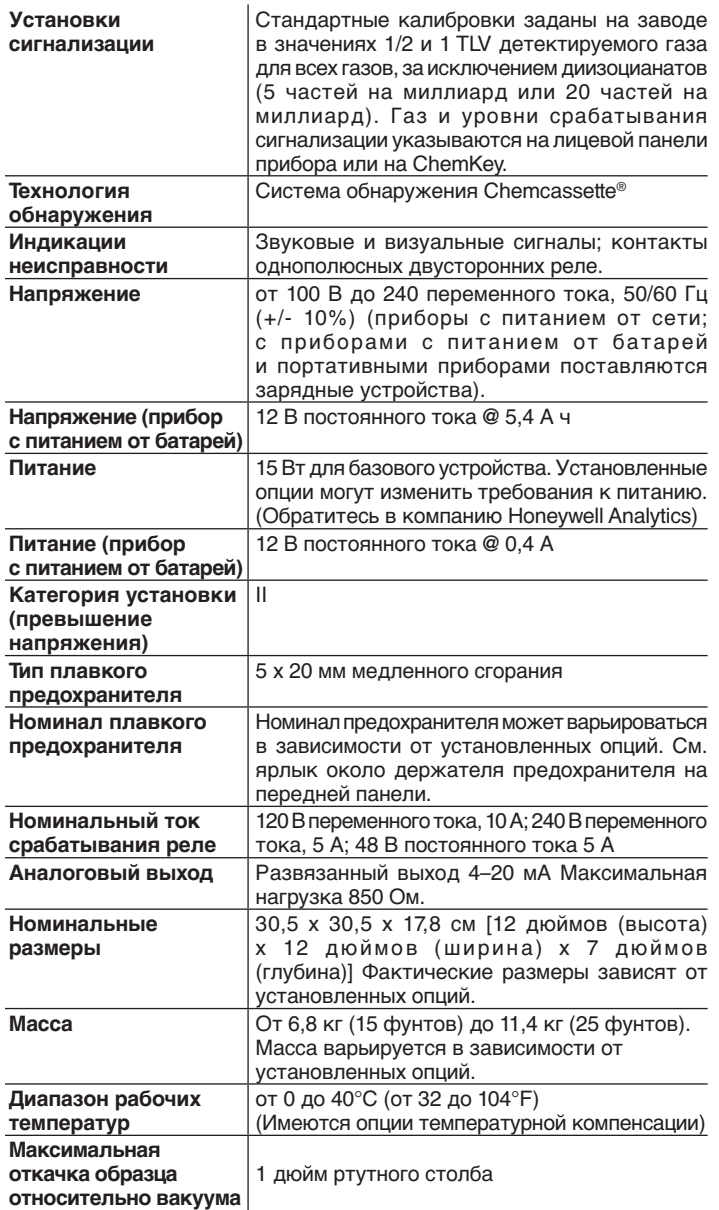

### **4.2 Выходной сигнал 4–20 мА**

Выход 4–20 мА на SPM всегда активен во время мониторинга. Он обновляется в конце каждого периода анализа. В результате сигнал, отправляемый на самописец или другое устройство, запаздывает на длительность одного анализа.

Выход 4–20 мА удерживается на последнем измеренном значении концентрации до обновления в конце следующего периода отбора проб, даже если был выполнен сброс состояния аварийной сигнализации. Это позволяет точнее рассчитывать средневзвешенные по времени значения.

Выход 4–20 мА — это изолированный линейный сигнал, в котором 4,0 мА представляет значение концентрации 0, а 20,0 мА — концентрацию на уровне полного диапазона шкалы (обычно равную трехкратному значению пороговой концентрации, TLV).

## **4.3 Проверка выходного сигнала 4–20 мА**

Для проверки надлежащего сигнала 4–20 мА выполните проверку отклика в соответствии с пояснениями в [Разделе 1.8.](#page-12-0) Успешный тест отклика сопровождается аналоговым сигналом в диапазоне от 10,1 до 13,2 мА.

Если выходной сигнал выходит за эти пределы, проверьте следующее:

- 1. Проверьте целостность всех соединений.
- 2. Убедитесь, что аналоговое устройство установлено на нужный диапазон.
- 3. Убедитесь, что импеданс аналогового устройства не превышает 850 Ом.

Если проблема сохраняется, обратитесь в сервисную службу компании Honeywell Analytics.

#### **Примечание.**

Нажатие клавиши тестирования сигнализации (10) не приведет к изменению выхода 4–20 мА. Информацию об отклике 4–20 мА см. в [Разделе 1.7.3.](#page-11-0)

# **Монитор с одной точкой обнаружения (SPM)**

## <span id="page-26-0"></span>**4.4 Выходные сигналы**

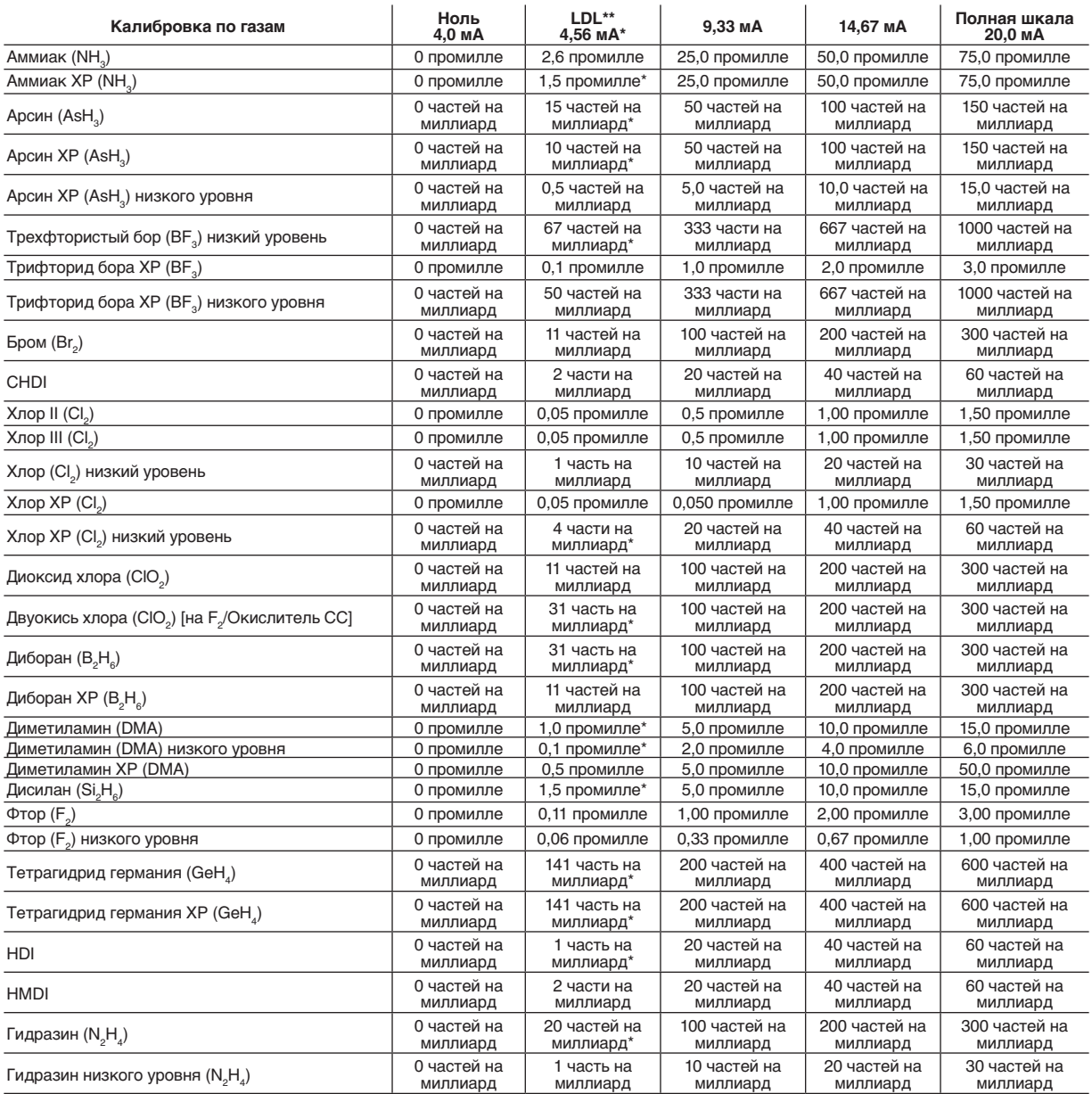

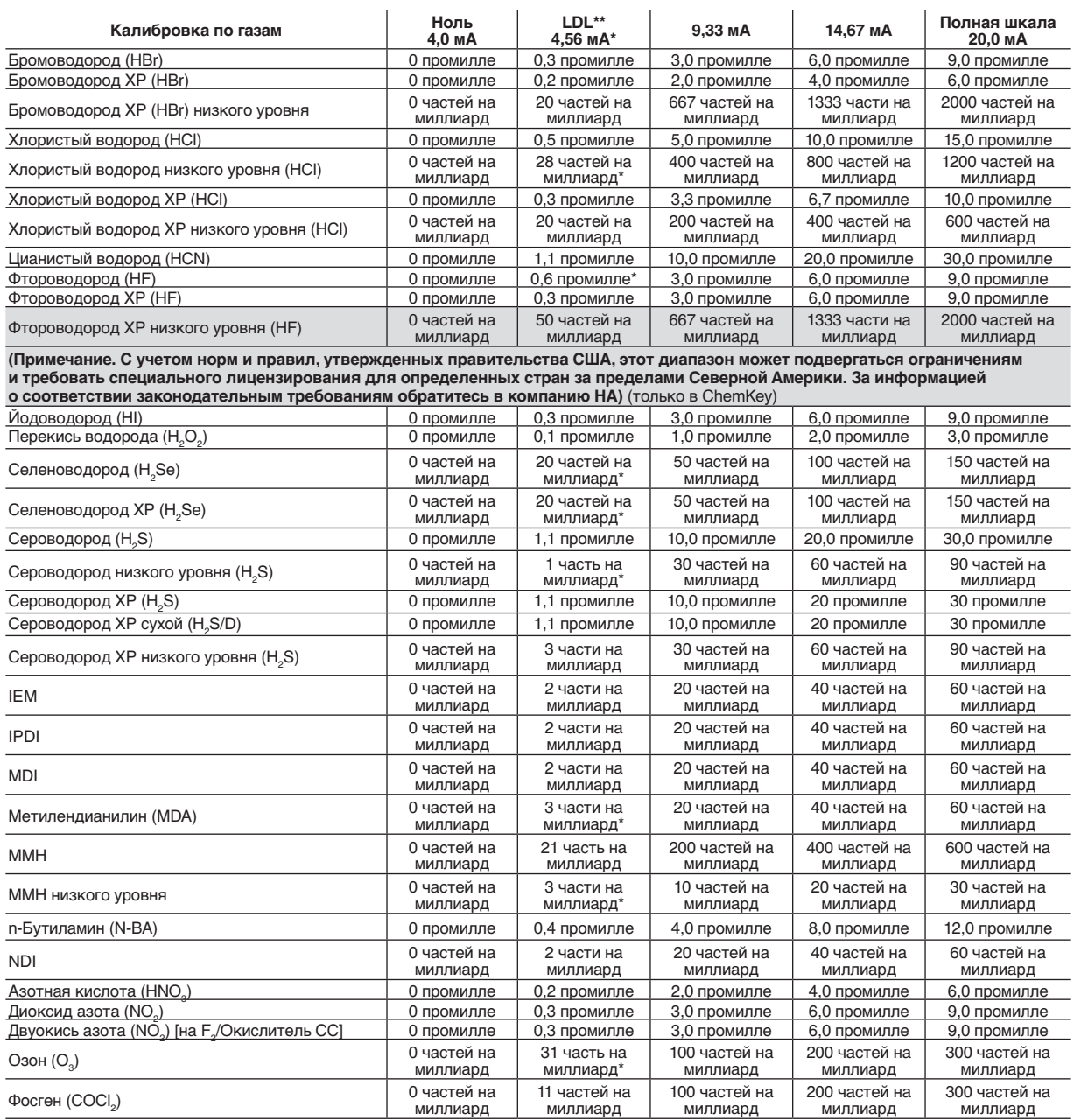

# **Монитор с одной точкой обнаружения (SPM)**

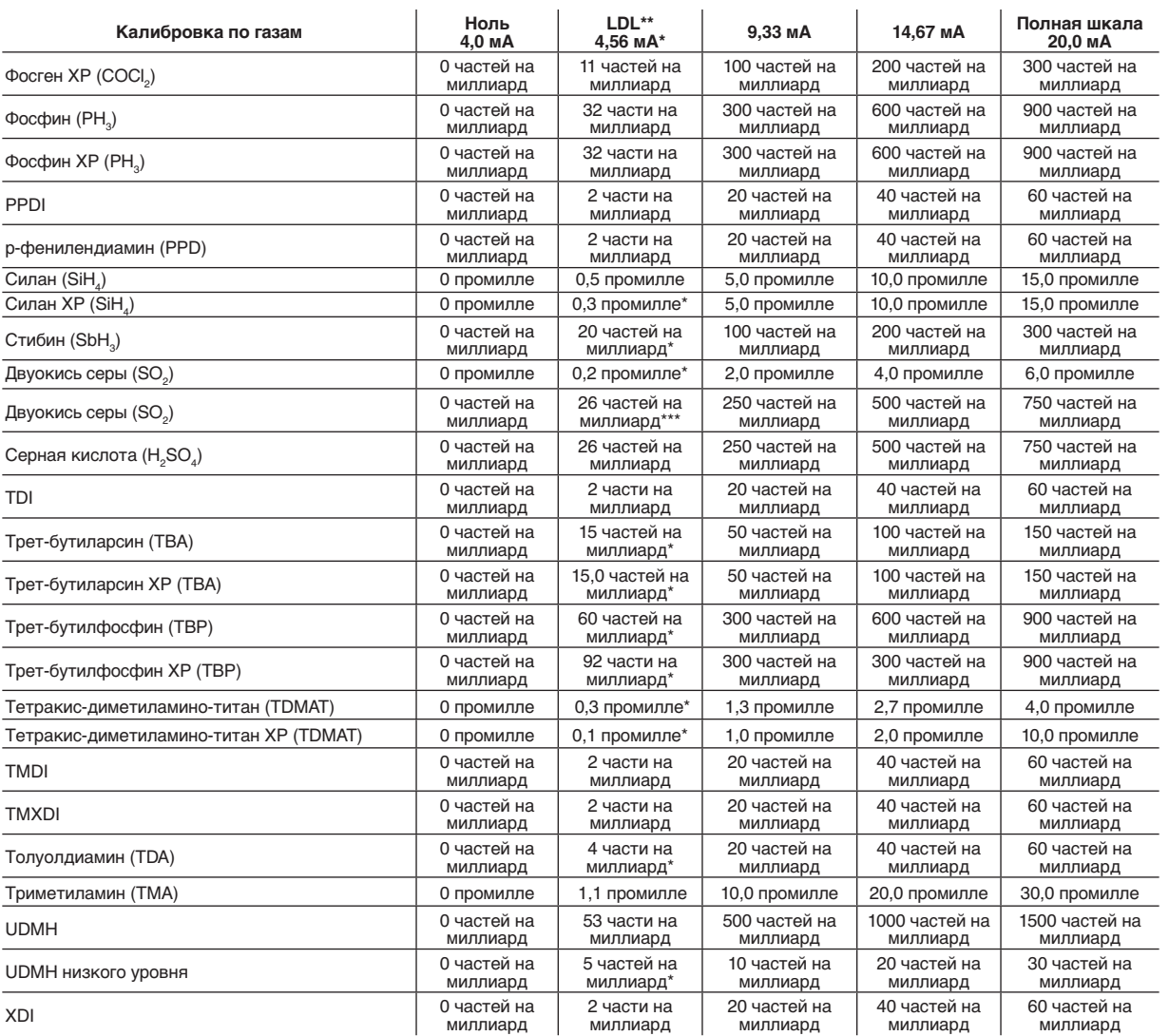

\* Выходной сигнал при нижнем пределе обнаружения для большинства газов равен 4,56 мА. Газы, отмеченные звездочкой, имеют разные выходные сигналы при нижнем пределе обнаружения, как отмечено в Таблице 4-1.

\*\* Нижний предел обнаружения.

\*\*\*В указанной ранее калибровке SO<sub>2</sub> (промилле) используется кассета для определения содержания диоксида серы Chemcassette (а не кассета Chemcassette для определения низкого содержания диоксида серы).

# **Монитор с одной точкой обнаружения (SPM)**

#### **Таблица 4-1. выход мА для LDL**

<span id="page-29-0"></span>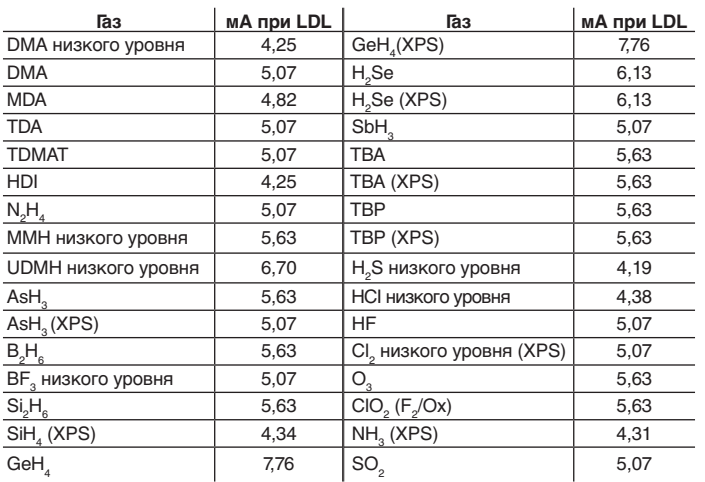

## **4.5 Индикаторы состояния**

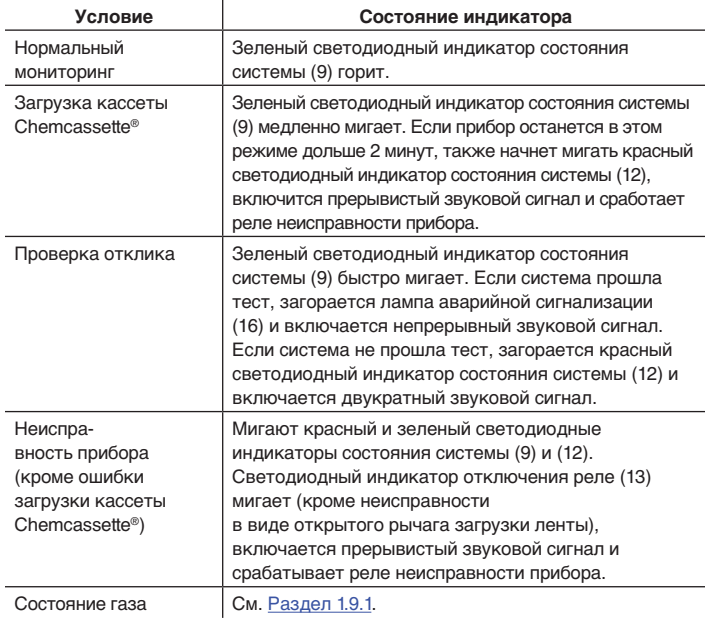

## **4.6 Сообщения на дисплее**

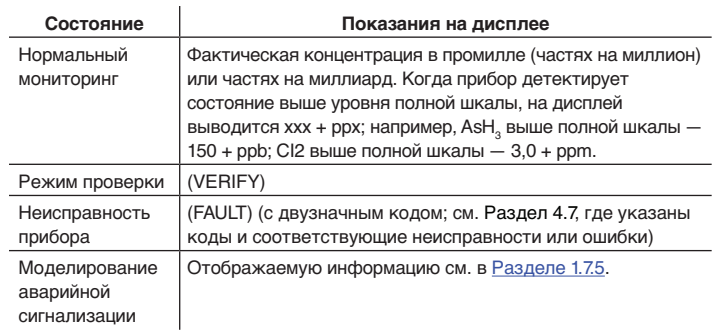

## **4,7 Коды неисправностей**

**Неисправность или ошибка прибора:**

**Сообщение (FAULT) с двузначным кодом неисправности**

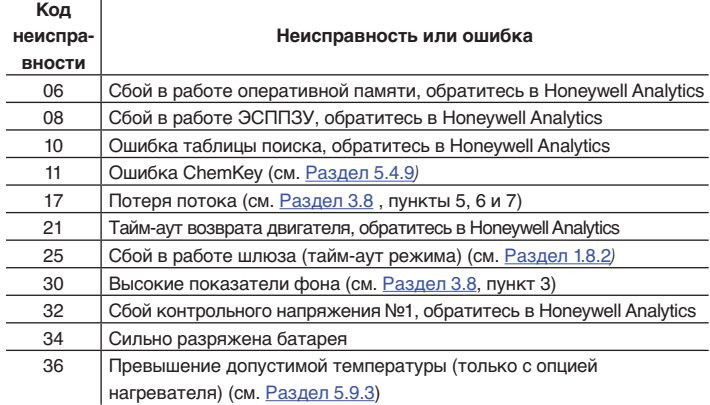

#### Если проблема сохраняется, обратитесь в Honeywell Analytics.

#### Примечание.

Состояние неисправности отменит функцию отключения реле. Для возобновления операций с отключенным реле аварийной сигнализации необходимо заново выбрать эту функцию. См. [Раздел 1.11](#page-13-0).

# **Монитор с одной точкой обнаружения (SPM)**

## <span id="page-30-0"></span>**4.8 Состояние выходного терминала**

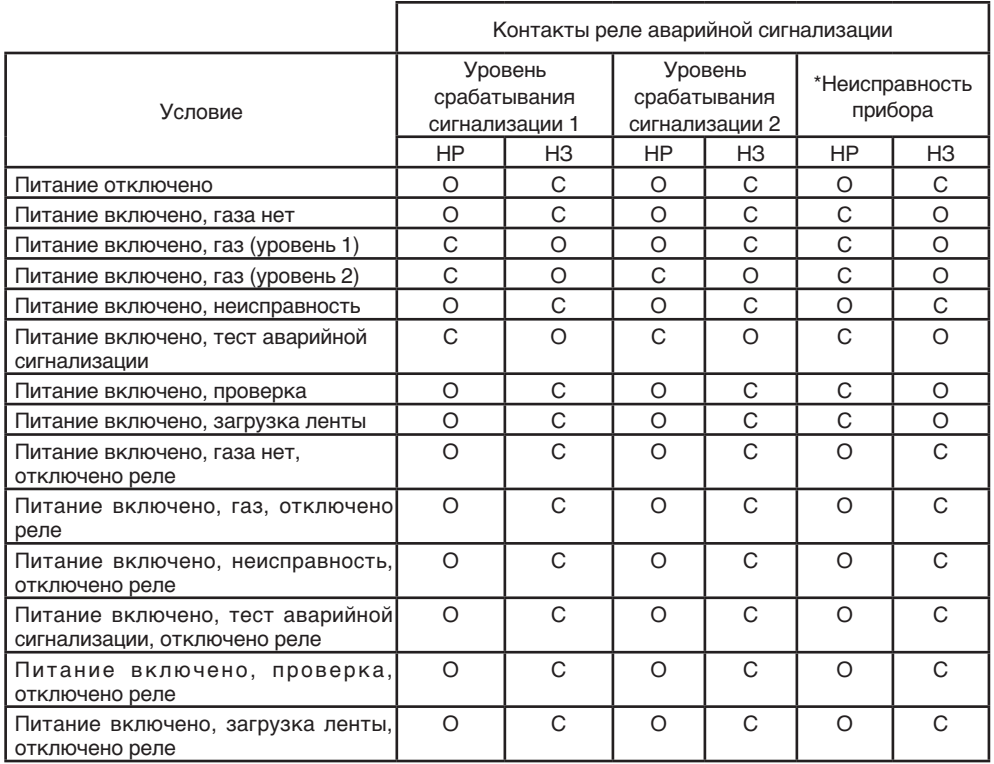

# **Монитор с одной точкой обнаружения (SPM)**

## <span id="page-31-0"></span>**4.9 Технические характеристики отклика на газ**

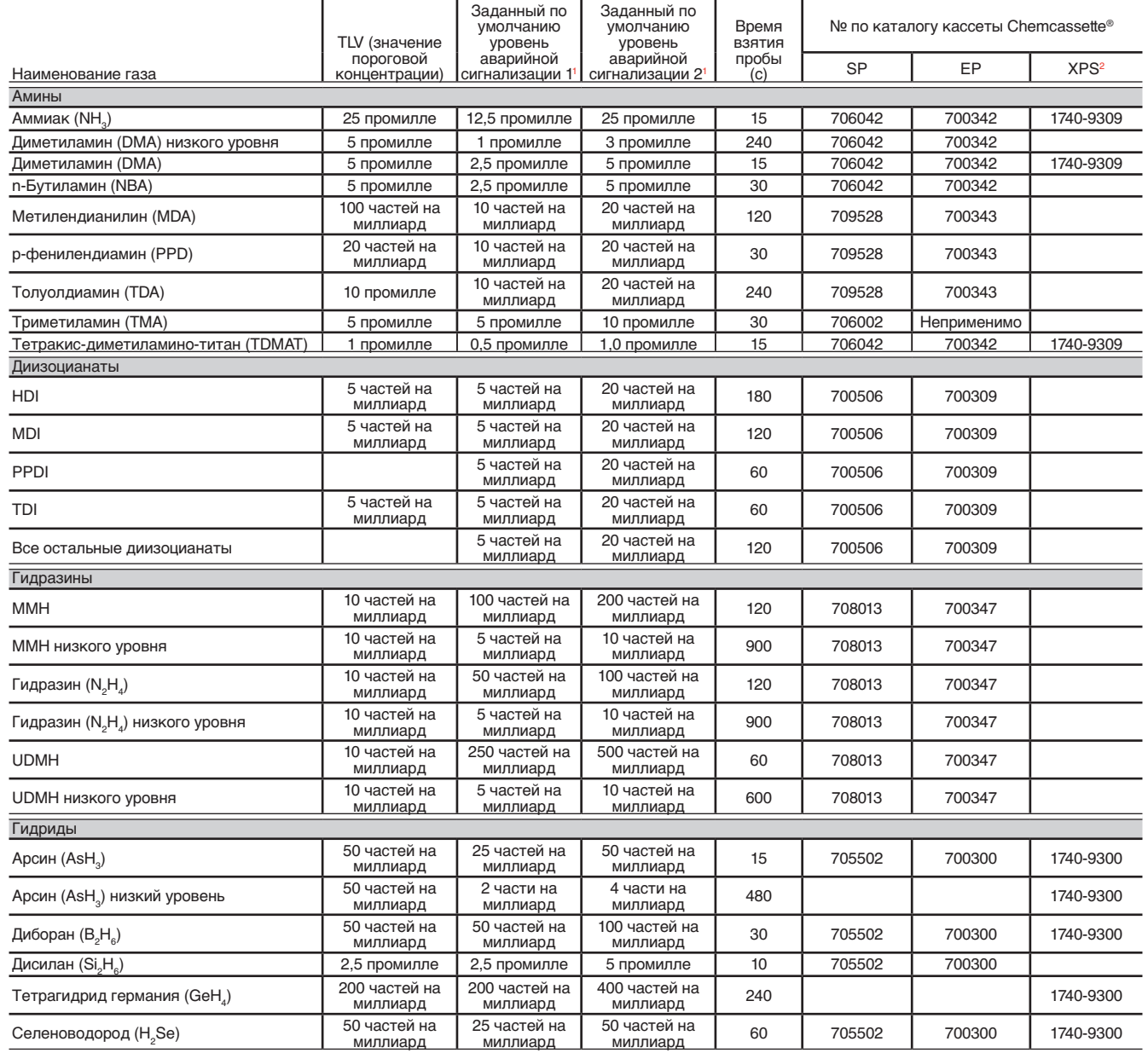

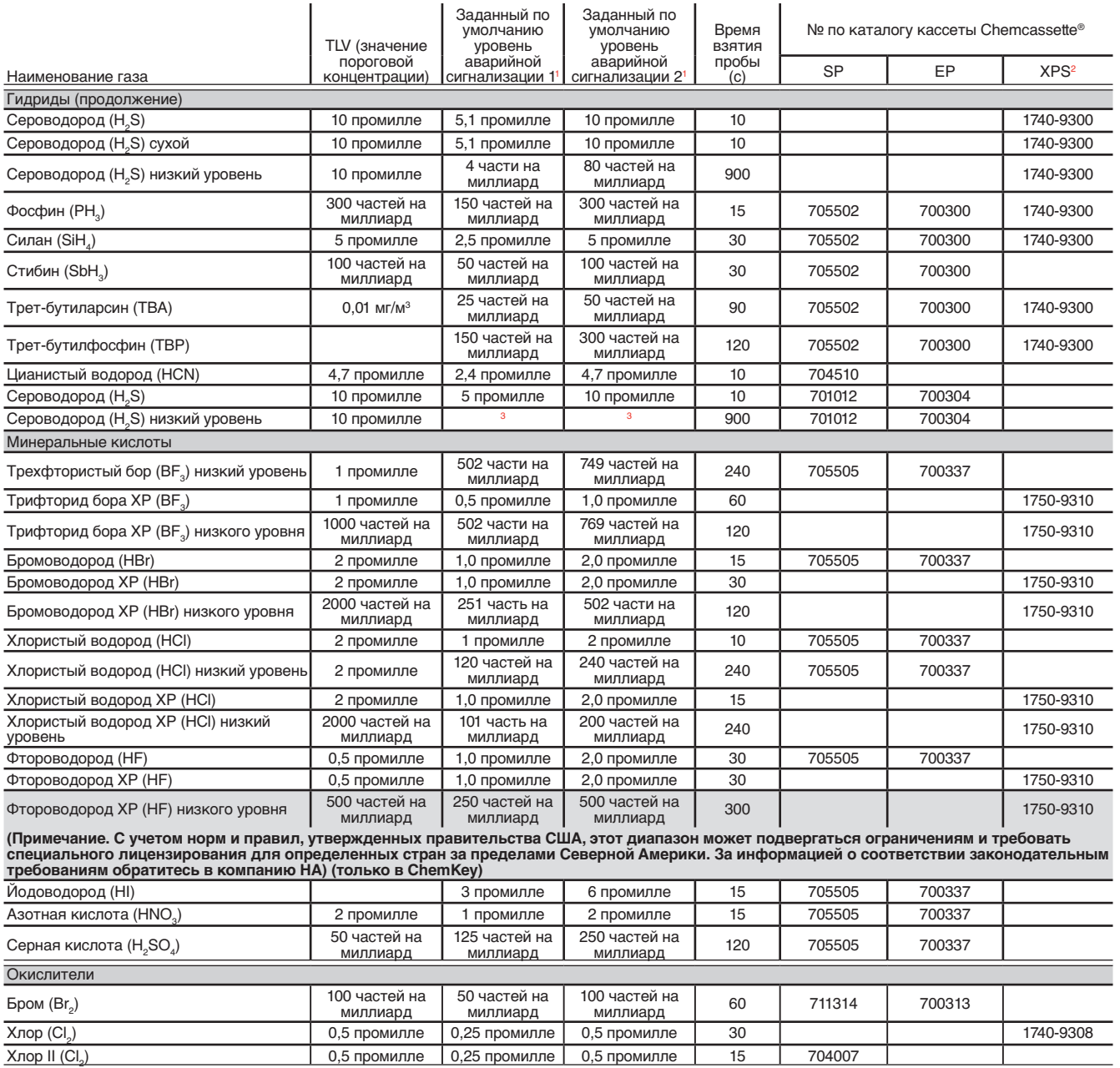

# **Монитор с одной точкой обнаружения (SPM)**

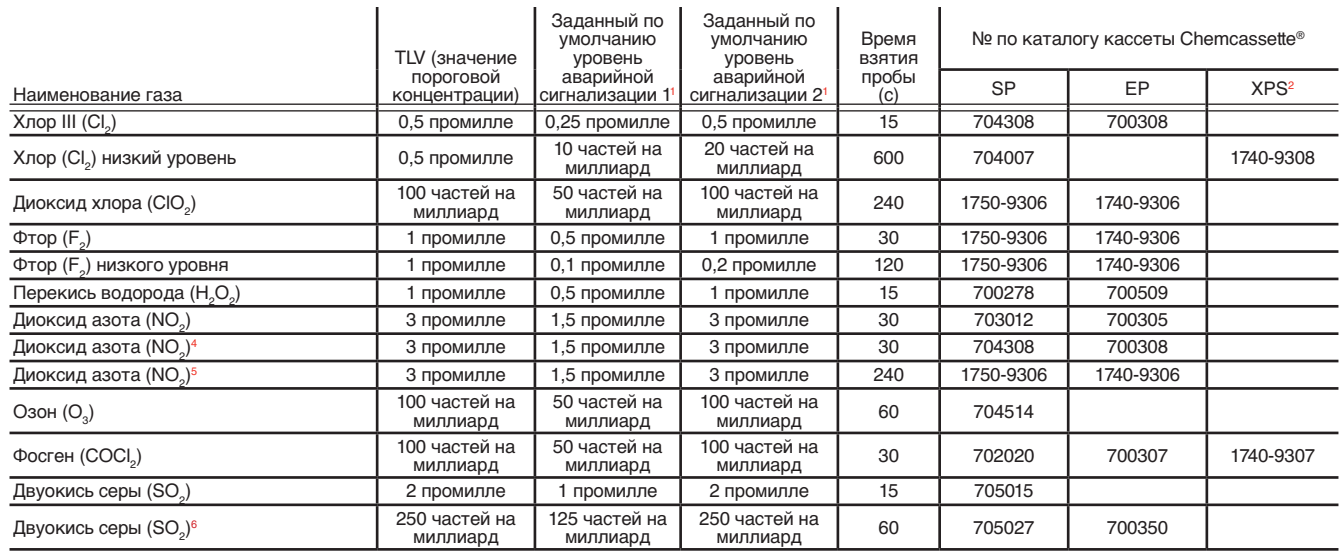

**<sup>1</sup>** Можно сделать доступными другие уровни срабатывания аварийной сигнализации — обратитесь в Honeywell Analytics

- **2** Кассета XPS Chemcassette® требует надлежащей калибровки
- **<sup>3</sup>** Об уровнях срабатывания аварийной сигнализации проконсультируйтесь в Honeywell Analytics
- **<sup>4</sup>** Определение двуокиси азота с помощью кассеты Chemcassette® для определения хлора III

# **Предостережение**

**Концентрации газа ниже уровня полной шкалы измеряемого диапазона не будут отображаться до завершения периода отбора проб. Для измеренных значений выше диапазона измерения аварийная сигнализация сработает немедленно.**

Примечания.

«Время отбора проб» в таблице выше представляет время, необходимое для:

- детектирования концентрации газа < полной шкалы;
- расчета и отображения значения концентрации;
- обновления сигнала 4–20 мА;
- составления пакета передачи данных RS-422 (опция).

Когда концентрация > полной шкалы, время отклика сокращается пропорционально концентрации.

- **<sup>5</sup>** Определение двуокиси азота с помощью кассеты Chemcassette® для определения фтора/окислителей
- $\rm ^6$  В указанной ранее калибровке  $\rm SO_{_2}$  (промилле) используется кассета для определения содержания диоксида серы Chemcassette (но не кассета Chemcassette для определения низкого содержания диоксида серы)

#### **Пример.**

Аммиак, уровень полной шкалы = 75 промилле. Время отклика = 15 с

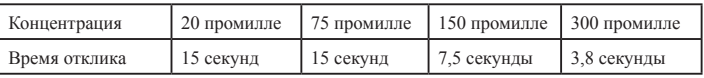

Приблизительный интервал замены кассеты Chemcassette® без присутствия детектируемого газа:

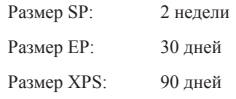

# **Монитор с одной точкой обнаружения (SPM)**

### <span id="page-34-0"></span>**4.10 Ограничения на линию взятия проб**

Для некоторых детектируемых газов существуют ограничения на линию взятия проб. Следует иметь в виду, что предельные значения являются максимальными; можно использовать и более короткие линии взятия проб. Для линий отбора проб следует использовать трубки из тефлона FEP с внутренним диаметром 1/8 дюйма и внешним диаметром 1/4 дюйма, № по каталогу 102599.

### **4.11 Фильтры макрочастиц**

Для работы в запыленных условиях фильтры макрочастиц можно устанавливать на линии отбора проб определенных газов. Для газов, не имеющих коррозионных свойств, используйте фильтр макрочастиц типа A (№ по каталогу 780248). Замена фильтра производится каждые шесть месяцев. Для агрессивных газов используйте фильтр типа B (№ по каталогу 1830-0055) или типа C (№ по каталогу 1991-0147). Типы газа расписаны в таблице ниже.

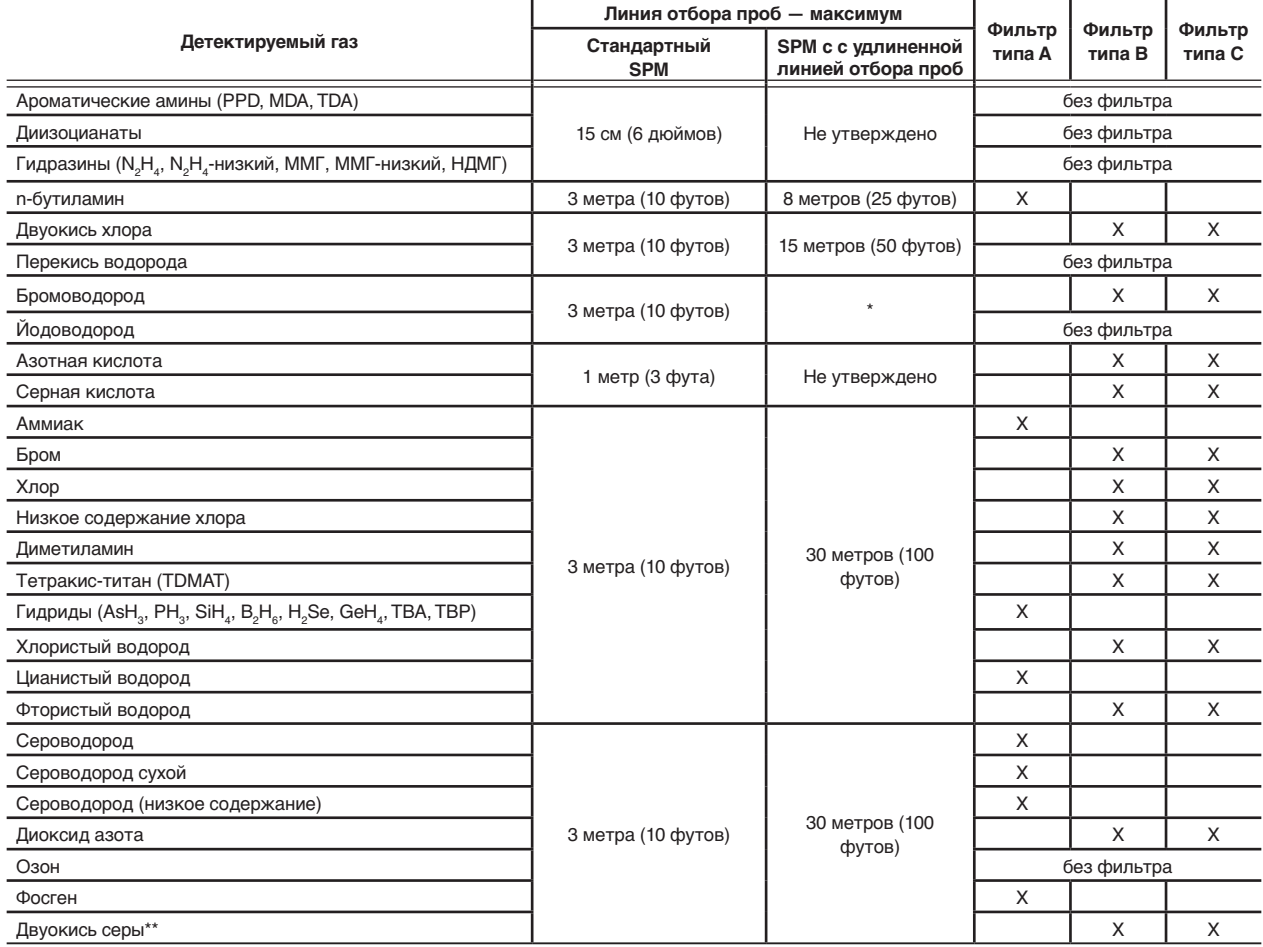

# **Монитор с одной точкой обнаружения (SPM)**

<span id="page-35-0"></span>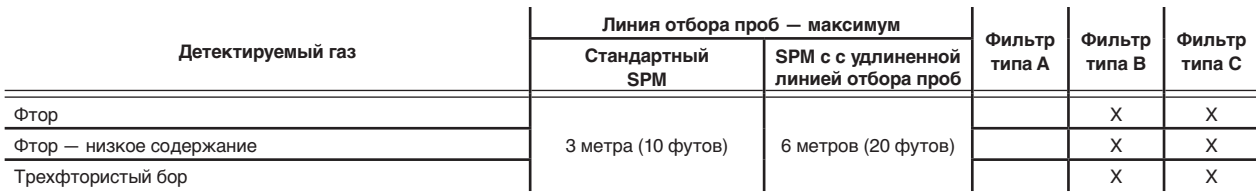

Фильтр с тефлоновой мембраной в сборе, № по каталогу 1830-0055, требует замены мембраны, № по каталогу 0235-1072, каждые 30 дней.

\* Бромистый водород и йодистый водород очень хорошо растворяются в воде. Высокая относительная влажность приведет к потере образца из-за абсорбции на линиях отбора проб. Для этих газов пользуйтесь приведенной ниже таблицей для определения максимальной длины линии отбора проб.

\*\* Перечень для калибровки тока SO $_{_2}-$  промилле, то же, что и для калибровки SO $_{_2}-$  частей на миллиард.

#### Примечание.

При мониторинге газов с использованием калибровок низкого уровня могут действовать дополнительные ограничения на линии отбора проб. Обратитесь в компанию Honeywell Analytics.

### Предостережение

Кислотные газоочистители (№ по каталогу 710235) не предназначен для использования в линиях отбора проб SPM.

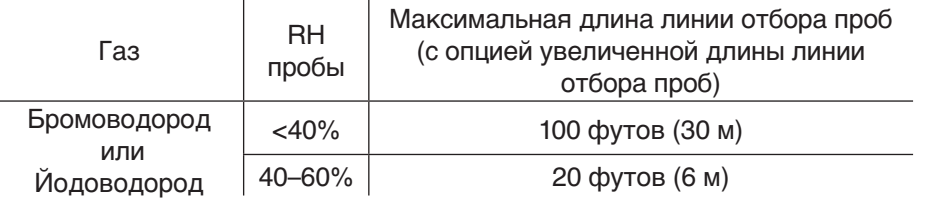

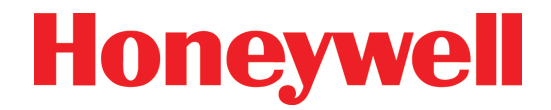

# <span id="page-36-0"></span>**Монитор с одной точкой обнаружения (SPM)**

# **5. Опции**

# **Монитор с одной точкой обнаружения (SPM)**

## <span id="page-37-0"></span>**5.1 Система разбавления AccuPulse**

Ключевым элементом системы разбавления AccuPulse является трехсторонний тефлоновый электромагнитный клапан с миллисекундным временем отклика. Поступающий образец газа забирается через нормально закрытое отверстие, источник разбавления подключается через нормально открытое отверстие, а разбавленный образец подается через общее отверстие для отбора монитором SPM.

Система AccuPulse обеспечивает разбавление газа в соотношении, при котором SPM анализирует только часть фактической концентрации газа. В программном обеспечении прибора имеется умножитель, вносящий поправку на это разбавление, что позволяет выводить на переднюю панель корректное значение концентрации газа, поступающего по трубе линии отбора проб. Коэффициент разбавления устанавливается на заводеизготовителе.

Уровни срабатывания сигнализации устанавливаются на заводе-изготовителе в соответствии с калибровкой прибора и обычно соответствуют 1/2 и полному средневзвешенному по времени значению — TLV (с умножением обоих значений на коэффициент разбавления).

### **5.1.1 Установка AccuPulse**

Присоедините тефлоновую трубку отбора проб с внутренним диаметром 1/8 дюйма и внешним диаметром 1/4 дюйма к входному патрубку для проб (15). Не рекомендуется использовать линии отбора проб длиннее 10 футов (3 м), так как в этом случае увеличится время транспорта пробы. Подробнее о длине линии отбора проб см. в [Разделе 4.10](#page-34-0).

Пробный газ должен иметь атмосферное давление, чтобы система разбавления работала корректно. Патрубок с маркировкой DILUENT INLET можно оставить пустым, если SPM расположен в атмосфере, содержащей чистый

воздух. Если это невозможно, необходимо подключить через этот патрубок источник чистого воздуха с атмосферной температурой и давлением. Необходимо соблюдать требования к влажности потока образца.

## **5.2 Опция очистки — система Z-Purge**

SPM с опцией очистки Z-Purge размещается в прочном корпусе из стекловолокна NEMA 4X. [Детали и органы управления показаны на иллюстрации корпуса Z-Purge с приложенными обозначениями ([страница 5-3](#page-38-0)*)*.] Корпус спроектирован с расчетом на полной использование возможностей мониторинга детектора SPM при максимальной гибкости в установке принадлежностей и с сохранением надлежащей работы прибора. Он имеет полностью герметизированное уплотнение и большое переднее окно обзора для удобного наблюдения за действиями по мониторингу. Распахивающиеся двери позволяют проводить плановое техническое обслуживание. Конструкция из стекловолокна выдерживает неблагоприятные условия, удары по поверхности и агрессивные атмосферы.

## **/ Предостережение**

**Перед установкой корпуса Z-Purge либо перед подключением устройств сигнализации убедитесь, что умеете правильно разбирать корпус. Инструкции см. в [Разделе 5.2.5](#page-39-0) .**

Корпус очистки SPM содержит все оборудование, необходимое для продувки воздухом, в том числе выключатель блокировки автоматического управления (55), взрывобезопасный выключатель (56), манометр (54), клапан стравливания давления (58), впускной регулятор (50) и арматуру переборок. Когда прибор закрыт и прошел продувку, безопасные условия не провоцируют отказы и обеспечивают оптимальную работу оборудования.

# **Монитор с одной точкой обнаружения (SPM)**

### <span id="page-38-0"></span>**5.2.1 Установка системы продувки**

Требования к линии отбора проб для систем Z-Purge те же, что и для обычных мониторов SPM.

#### См. [Разделы 2.3](#page-17-0) и [4.10](#page-34-0).

Для надлежащей вентиляции требуется минимальный перепад давления на патрубках, маркированных «PRESSURE RELIEF», «PURGE OUTLET» и «ATMOSPHERIC REFERENCE». Не закрепляйте трубы, трубопроводы и другие устройства к этим частям (допускаются сообщения о ошибках с низкими ограничениями).

#### **5.2.2 Ответственность пользователя**

Диапазон рабочих температур стандартного SPM — от 0°C до 40°C (32°F – 104°F). Имеются опции для работы за пределами этого стандартного диапазона температур.

Пользователь несет ответственность за обеспечение надлежащей температуры поступающего воздуха для продувки, которая не позволит внутренней температуре корпуса упасть ниже рабочего диапазона температур SPM.

#### **Источник продувающего газа**

Типичный источник продувающего газа — воздух «приборного качества». Источник воздуха для системы продувки не должен содержать масла и жидкости. Обычный сжатый воздух на предприятии обычно не подходит для этой цели без надлежащей подготовки. Вместо сжатого воздуха для продувки можно использовать азот.

Компрессор продувающего воздуха должен находиться в безопасной зоне. Линии подачи воздуха от компрессора к SPM должны быть изготовлены из негорючего материала.

Дополнительную информацию об источнике продувающего воздуха можно найти в NFPA 496-1993.

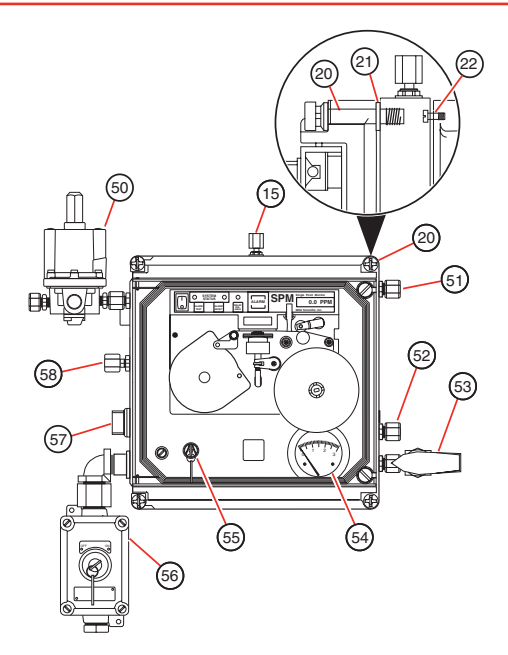

#### Экспликация

- 15. Входное отверстие
- 
- 
- 22. Крепежный винт хомута
- 50. Регулятор впуска продувочного газа
- 51. Выпускное отверстие 57. Кабелепровод
- 52. Отверстие атмосферного давления
- 20. Винт крышки 53. Выпускной клапан продувки
- 21. Стопорное кольцо 54. Манометр продувки Выключатель отключения
	- 55. автоматического управления
	- 56. Взрывобезопасный выключатель
	-
	- 58. Клапан стравливания давления

# **Монитор с одной точкой обнаружения (SPM)**

### <span id="page-39-0"></span>**5.2.4 Электрическое подключение**

Корпус Z-Purge имеет взрывобезопасный выключатель питания с замком. Утвержденный способ подключения электропитания к этому выключателю — через взрывобезопасный кабельный канал (трубку) с коническими резьбами и уплотнениями всех соединений. Корректное подключение проводов, в том числе для частей, заранее смонтированных Honeywell Analytics, показано на схеме.

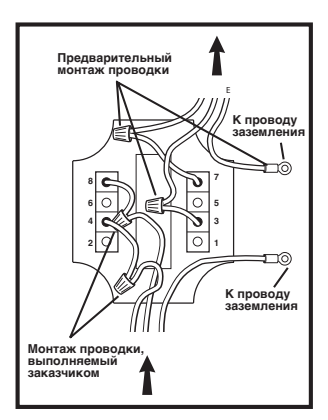

Провода цепи должны быть как минимум #14 AWG и подключаться к прерывателю цепи на 15 А или 20 А.

## **5.2.5 Как открыть корпус Z-Purge**

## **Предостережение**

**Если неправильно разбирать корпус SPM, внутренние трубки могут отсоединиться от отверстия подачи проб (15) и прибор не сможет выполнять мониторинг. Прежде чем приступать к подключению сигнализаций, убедитесь, что знаете, как правильно разбирать корпус. Для защиты прибора от повреждения, а также во избежание возможной потери давления никогда не допускайте, чтобы крышка (29) отсоединялась от хомута (30).**

Важно строго следовать этим инструкциям при открывании корпуса Z-Purge для подключения выхода и сигнализаций:

- Убедитесь, что электропитание отключено. Если питание до этого включалось, следуйте инструкциям по эксплуатации Z-Purge [\(Раздел 5.2.7\)](#page-41-0).
- Крышка (29) и хомут (30) должны всегда оставаться соединенными между собой.
- Во время разборки и сборки соединение между крышкой (29) и хомутом (30) должно обеспечиваться как минимум тремя винтами крышки (20).
- Чтобы отсоединить хомут на шарнире (30) от корпуса SPM (31), необходимо снять крепежные винты хомута (22), по одному за раз.
- Следите за тем, чтобы крепежные винты (22) хомута устанавливались позади винтов крышки (20).
- Чтобы получить доступ к каждому крепежному винту (22) хомута, необходимо временно убирать винт крышки (20) и стопорное кольцо (21).
- После удаления каждого крепежного винта (22) хомута и стопорного кольца (21) устанавливайте каждый винт крышки (20), чтобы хомут (30) и крышка (29) оставались надежно соединенными.

Чтобы закрыть прибор, следуйте тем же инструкциям, что и для установки крепежных винтов (22) хомута, и соберите корпус. Проследите за тем, чтобы крышка (29) и хомут (30) оставались соединенными в течение всей процедуры, и чтобы их соединение всегда обеспечивалось не менее чем тремя винтами крышки (20).

# **Монитор с одной точкой обнаружения (SPM)**

<span id="page-40-0"></span>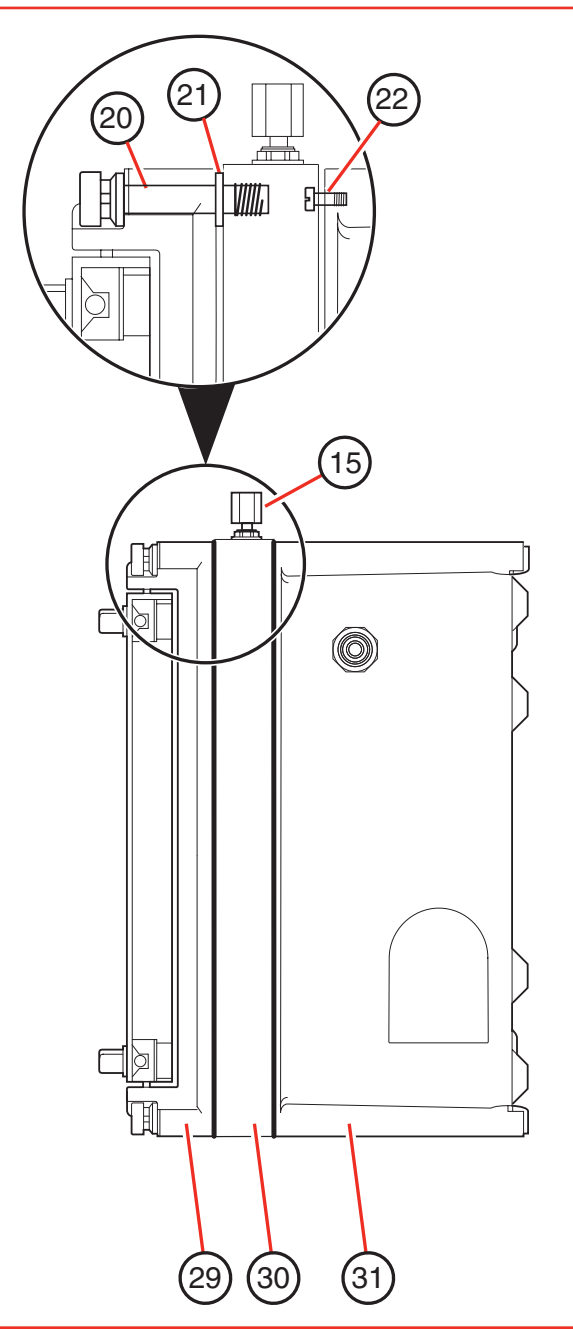

### **5.2.6 Выходные соединения**

На иллюстрации ниже показаны точки внутренних подключений для следующих контактов:

Опция удаленного сброса (60), если имеется. См. [Раздел 5.10.](#page-49-0)

Опция RS-422 (62), если имеется. См. [Раздел 5.5.](#page-44-0)

Клеммная колодка (61) для реле сигнализации газа, реле неисправности прибора и выход 4–20 мА.

Все провода, входящие в корпус SPM и выходящие из него, должны быть правильно герметизированы, изолированы и залиты, прежде чем прибор будет введен в эксплуатацию. После выполнения подключений убедитесь, что все жгуты проводов и трубы закреплены и не будут зажаты при закрытии двери.

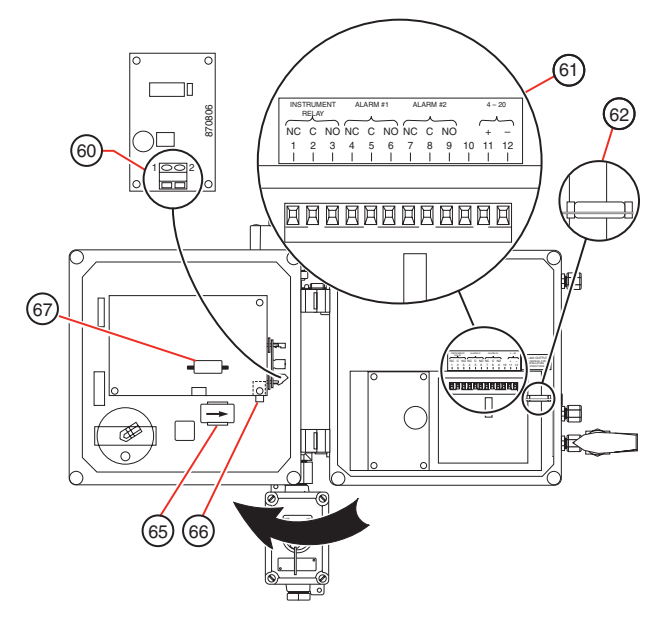

# **Монитор с одной точкой обнаружения (SPM)**

### <span id="page-41-0"></span>**5.2.7 Порядок обслуживания и включения Z-Purge**

Газоанализатор модели SPM с Z-Purge требует соблюдения определенного порядка действий при техническом обслуживании (выполняйте действия с 1 по 10), а также в случае падения давления продувки (выполняйте действия с 8 по 10).

## **Предупреждение**

**Не следует открывать корпус, кроме случаев, когда известно, что зона является неопасной, или все приборы обесточены уже в течение как минимум пяти минут. Убедитесь, что контакты реле неисправности и сигнализации обесточены. После технического обслуживания не включайте питание анализатора, пока он не пройдет продувку в течение пяти минут воздухом приборного качества или азотом со скорость 28 стандартных кубических футов в час (13,2 л/мин.).**

Порядок выполнения действий сверяйте со схемой на [странице 5-3](#page-38-0). Следите за неукоснительным выполнением этих процедур каждый раз при выполнении любого обслуживания прибора.

- 1. Прежде чем приступать к обслуживанию, убедитесь, что питание всех контактов реле сигнализации и неисправности отключено.
- 2. Выключите общее питание взрывобезопасным выключателем (56).
- 3. Не следует открывать корпус, кроме случаев, когда известно, что зона является неопасной, или все приборы обесточены уже в течение как минимум пяти минут.
- 4. Откройте выпускной клапан продувки до горизонтального положения (53).
- 5. Теперь можно проводить любое техническое обслуживание, не требующее подачи питания.

## **Предупреждение**

**Не подключайте питание, кроме случаев, когда известно, что зона является неопасной, или все приборы в корпусе обесточены уже в течение как минимум пяти минут.**

- 6. Для технического обслуживания и других работ, требующих подачи питания, поверните выключатель отключения автоматического управления (55), установленный на передней панели, в положение ручного управления (горизонтальное). Включите общее питание взрывобезопасным выключателем (56).
- 7. На данном этапе продувающий поток можно отключить регулятором впуска продувочного газа (50).

#### **Примечание.**

По завершении технического обслуживания необходимо выполнить следующие действия:

- 8. Выключите общее питание (56), верните выключатель автоматического управления (55) во включенное (вертикальное) положение и закройте корпус.
- 9. Убедитесь, что выпускной клапан продувки (53) по-прежнему открыт. Еще раз отрегулируйте скорость поступающего продувочного газа (50), установив ее в значение 28 стандартных кубических футов в час (13,2 л/мин.). Продувайте с этой скоростью не менее пяти минут, чтобы через модуль прошло количество продувочного газа, равное не менее чем четырем объемам корпуса.
- 10. Для удержания продувочного газа поверните регулятор впуска продувочного газа (50) на два оборота против часовой стрелки. Очень медленно закройте клапан выпуска продувочного газа (53) и одновременно отрегулируйте впуск продувочного

# **Монитор с одной точкой обнаружения (SPM)**

<span id="page-42-0"></span>газа (50), чтобы манометр продувочного газа (54) показал 0,5-1,0 дюйма водяного столба.

11. Включите общее питание взрывобезопасным выключателем (56).

#### **Примечание.**

В случае падения давления в корпусе выключатель защитной блокировки отключит питание прибора. Прежде чем снова подать давление в корпус, отключите общее питание взрывобезопасным выключателем (56). Продуйте и снова включите прибор согласно пунктам с 9 по 11.

### **5.2.8 Устранение неисправностей Z-Purge**

Внимательно выполните все действия процедуры установки. SPM должен быть полностью исправен. Если после выполнения этих действий прибор не включается, убедитесь в том, что:

- 1. Электропитание (1) подключено корректно.
- 2. Главный выключатель питания (8) SPM включен, и взрывобезопасный выключатель питания (56) переведен во включенное положение.
- 3. Давление воздуха в корпусе достаточно высоко для срабатывания реле давления.

Если после выполнения этих действий прибор попрежнему не включается, вставьте ключ в выключатель отключения автоматического управления (55) и поверните его против часовой стрелки, чтобы включить SPM. Если прибор включился, возможно, неисправно реле давления. Для получения дополнительной информации обратитесь в сервисную службу Honeywell Analytics.

## **Предупреждение**

**Чтобы поддерживать надлежащий уровень защиты от пожара, заменяйте предохранитель прибора (на передней панели) только предохранителем** 

**медленного сгорания 5 x 20 мм на 250 вольт. Тип и номинал предохранителя указан на ярлыке предохранителя на передней панели.** 

## **5.3 Опция рабочего цикла**

Опция рабочего цикла переключает SPM из режима непрерывного мониторинга в режим периодического отбора проб. Опция ограничивает использование Chemcassette® для систем с фоновым содержанием детектируемого газа.

#### **5.3.1 Интервалы рабочего цикла**

Опция рабочего цикла допускает интервалы отбора проб с инкрементами в половину минуты от половины до 17 минут, в течение которых SPM выполняет один цикл отбора пробы. Например, если задан рабочий цикл длительностью пять минут, SPM будет выполнять один период отбора пробы каждые пять минут.

Когда мониторинг не выполняется, насос отбора проб остается выключенным, пока не останется примерно 60 секунд до следующего периода мониторинга. Это нужно для того, чтобы анализировалась всегда свежая проба. Если время отбора пробы детектируемого газа превышает интервал рабочего цикла или равно ему, прибор будет выполнять непрерывный мониторинг.

Если установить период рабочего цикла равным 1-1/2 минуты или меньше, SPM будет продолжать отбор пробы. Если установить рабочий цикл равным 1-1/2 минуты или больше, то SPM выключит насос отбора пробы по завершении текущего периода мониторинга, но снова включит его примерно за 60 секунд до того момента, когда SPM должен будет начать выполнять цикл мониторинга.

# **Монитор с одной точкой обнаружения (SPM)**

### <span id="page-43-0"></span>**5.3.2 Как задать рабочий цикл**

Для задания рабочего цикла SPM выполните следующие действия:

- 1. Откройте рычаг загрузки ленты (18), чтобы перевести SPM в режим загрузки.
- 2. Нажмите клавишу сброса аварийной сигнализации (11) и удерживайте ее в течение двух секунд.
- 3. На цифровом дисплее (19) будет мигать (XX.X MIN) — текущее значение рабочего цикла.
- 4. Нажмите клавишу сброса аварийной сигнализации (11), чтобы увеличить значение рабочего цикла с шагом половина минуты. После значения 17 минут параметр вернется к нулевому значению. Нажимайте клавишу сброса аварийной сигнализации (11), пока на дисплее не появится нужное значение рабочего цикла.
- 5. Для сохранения нового значения нажмите клавишу тестирования аварийной сигнализации (10) и удерживайте ее в течение двух секунд. На цифровом дисплее (19) появится (TIME SET).
- 6. Закройте рычаг загрузки ленты (18), чтобы вернуться в режим мониторинга.

### **5.3.3 Сообщения о концентрации в режиме рабочего цикла**

Между периодами отбора проб на цифровом дисплее (19) поочередно отображается последняя концентрация газа и время, оставшееся до момента, когда до следующего периода отбора проб останется минута. Концентрация отображается в течение десяти секунд, а время до следующей пробы — в течение двух секунд.

После каждого периода отбора проб сигнал 4–20 мА обновляется по последней концентрации и сохраняет это значение до следующего периода отбора проб.

Контакты реле срабатывают при превышении уровня концентрации для аварийной сигнализации и фиксируются до сброса.

## **5.4 Опция ChemKey**

Опция ChemKey позволяет выполнять мониторинг разных газов с помощью одного устройства SPM. Для переключения на другой газ замените кассету Chemcassette® и вставьте новый ChemKey. Информация о газе, в том числе тип газа и уровни срабатывания аварийной сигнализации, запрограммированы в памяти процессора, герметично установленного внутри ChemKey.

## **5.4.1 Компоненты ChemKey**

На иллюстрации ниже показан вид сбоку типичного ChemKey. Для активации ChemKey вставьте ключ в гнездо на передней панели (32) и поверните по часовой стрелке на четверть оборота. Обратите внимание на маркировку на ChemKey:

## **5.4.2 Условные обозначения SPM (71)**

Ключ ChemKey SPM отличается от ключей для других систем Honeywell Analytics. Убедитесь в том, что ключ ChemKey, используемый в устройстве SPM, имеет обозначение SPM.

## **5.4.3 Символ/название газа (72)**

На ключе имеется химический символ или название газа, для которого запрограммирован данный ключ ChemKey. Этот символ или название должен соответствовать кассете Chemcassette® для детектируемого газа.

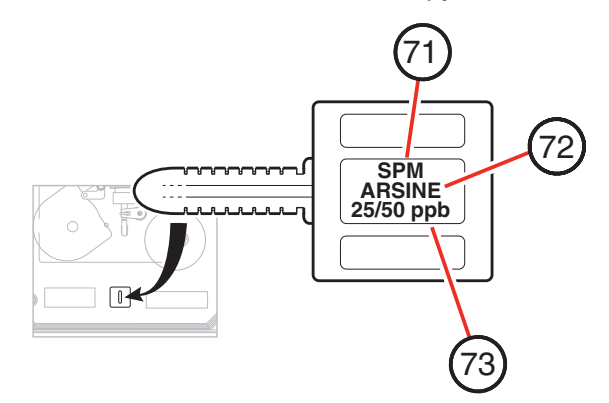

# **Монитор с одной точкой обнаружения (SPM)**

### <span id="page-44-0"></span>**5.4.4 Уровни срабатывания аварийной сигнализации (73)**

В нижней строке ярлыка на ключе ChemKey указаны настроенные на заводе-изготовителе уровни срабатывания аварийной сигнализации 1 и 2 для детектируемого газа.

## **5.4.5 Семейство кассет Chemcassettes**®

Для семейств газов, таких как гидриды, неорганические кислоты, диизоцианаты и гидразины, используется кассета Chemcassette® одного типа для всего семейства. Однако для отдельных детектируемых газов, входящих в каждое из семейств, необходимо использовать особый ключ ChemKey для каждого детектируемого газа.

## **5.4.6 Линии отбора проб**

Разные детектируемые газы могут иметь различные ограничения по длине линии отбора проб и использованию фильтров макрочастиц. Подробнее см. в [Разделах 4.10](#page-34-0) и [4.11.](#page-34-0)

## **Предупреждение**

**При преобразовании SPM с помощью опции ChemKey проследите за соблюдением ограничений на линии отбора проб для нового детектируемого газа.**

## **5.4.7 Эксплуатация ChemKey**

Установив подходящие ключ ChemKey и кассету Chemcassette®, включите мониторинг, повернув ключ ChemKey на четверть оборота и включив общий выключатель питания (8). При включении на дисплее SPM появится название газа, запрограммированные уровни срабатывания аварийной сигнализации и тип кассеты Chemcassette®, который следует использовать. Руководствуйтесь информацией на экране для выбора соответствующих друг другу ключа ChemKey и кассеты Chemcassette®. После отображения на дисплее этой информации при включении SPM будет выполнять мониторинг в обычном режиме.

#### **5.4.8 Смена газов**

Для переход с одного газа ChemKey на другой:

- 1. Выключите общий выключатель питания (8).
- 2. Поверните ключ ChemKey против часовой стрелки и извлеките его.
- 3. Удалите старую кассету Chemcassette®.
- 4. Протрите все поверхности транспортировки ленты метанолом с помощью ветоши или ватной палочки.
- 5. Установите новую кассету Chemcassette®.
- 6. Сверьте новый детектируемый газ с данными в [Разделе 4.10](#page-34-0) — Ограничения на линии отбора проб и [Разделе 4.11](#page-34-0) — Фильтр макрочастиц.
- 7. Вставьте новый ключ ChemKey, поверните его по часовой стрелке, включите общий выключатель питания (8) и ознакомьтесь с информацией о газе (19) на цифровом дисплее.

### **5.4.9 Неисправности ChemKey**

В случае технической неисправности или отказа при работе с ChemKey на дисплее (19) появится сообщение (FAULT 11). Эта неисправность относится именно к системе ChemKey и может указывать на одно из нескольких возможных состояний:

- Ключ ChemKey может быть не включен (т. е. оставаться в вертикальном положении, а не в горизонтальном).
- Ключ может отсутствовать или быть вставленным не полностью.
- Может быть неисправна память ChemKey.

Если после проверки положения ChemKey и его правильной установки, а также проверки, что он включен и соответствует маркировке SPM, неисправность сохраняется, то либо неисправен ключ, либо имеются внутренние проблемы в электрической цепи. Обратитесь за помощью в сервисную службу Honeywell Analytics.

# **Монитор с одной точкой обнаружения (SPM)**

## <span id="page-45-0"></span>**5.5 Опция RS-422**

Опция RS-422 включает внутренние часы и календарь. Инструкции по установке даты и времени можно найти в Разделе 5.5.4.

## **5.5.1 Подключение Z-Purge к SPM**

На приборах, оборудованных одновременно опцией Z-Purge и опцией RS-422, подключение RS-422 выполняется через девятиконтактный разъем штыревого типа D, расположенный внутри корпуса SPM. Инструкции по подключению можно найти в [Разделах 5.2.5](#page-39-0) и [5.2.6.](#page-40-0)

### **5.5.2 Назначение контактов**

На схеме и иллюстрациях показаны назначения контактов SPM для стандартных устройств SPM и устройств Z-Purge. В системах Z-Purge пронумерованные разъемы прямо соответствуют друг другу. В комплект входят обе части разъема.

## **Предостережение**

**Будьте осторожны, припаивая кабель к разъемам. Неправильные паяные соединения или брызги припоя могут приводить к ошибкам передачи данных и возможному повреждению системы.**

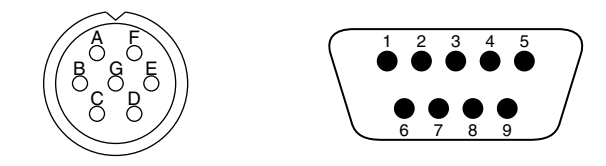

**В стандартном SPM В SPM с Z-Purge (внутренний)**

## **5.5.3 Общие сведения об электропроводке системы**

Следует найти места подключения проводных соединений и смонтировать их в соответствии с местными правилами электробезопасности, прежде чем подключать разъемы к кабелям. Стандарт RS-422 рекомендует использовать экранированный медный проводник 24 AWG или витой телефонный провод с шунтирующей емкостью не менее 16 пФ на фут.

# **Предостережение**

**Закрепите все корпуса на поверхности разъемов с помощью предусмотренных на корпусе зажимных винтов. Использование зажимных винтов поможет не допустить случайного отсоединения.**

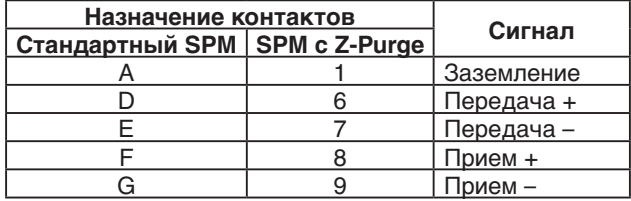

## **5.5.4 Как установить дату и время**

Внутренние часы и календарь настроены на заводеизготовителе в соответствии с центральным стандартным временем. Время отображается в 24-часовом формате с автоматическим учетом високосных годов.

- 1. Убедитесь, что общий выключатель питания (8) включен.
- 2. Откройте рычаг загрузки ленты (18).
- 3. На цифровом дисплее (19) будет отображено либо (AC LINE) (для систем с питанием от сети), либо (BATTERY CONDITION) (для систем с резервной батареей или питанием от батарей).
- 4. Нажмите и удерживайте клавишу тестирования аварийной сигнализации (10), пока на дисплее не появится дата. Формат — ММ/ДД/ГГ. Меняться будет значение в мигающем поле.
- 5. Нажмите клавишу сброса аварийной сигнализации (11), чтобы изменить значение в мигающем поле. Установив нужное значение, нажмите клавишу тестирования аварийной сигнализации (10), чтобы перейти к следующему полю.

# **Монитор с одной точкой обнаружения (SPM)**

- <span id="page-46-0"></span>6. Попеременно используя клавишу тестирования аварийной сигнализации (10) и клавишу сброса аварийной сигнализации (11), переходите к другим полям и настраивайте значения в мигающем поле. После установки нужной даты на дисплее появится время в формате ЧЧ:ММ.
- 7. Нажмите и удерживайте клавишу тестирования аварийной сигнализации (10). На дисплее (19) появится (TIME SET) для подтверждения ввода нового значения. Если на дисплее появится (ERROR), значит, в одном из полей введено недопустимое значение. Повторите действия с 3 по 7, чтобы найти и исправить ошибку.
- 8. Закройте рычаг загрузки ленты (18), чтобы начать мониторинг.

### **5.6 Эксплуатация в портативном варианте**

SPM в портативном варианте (опция) работает непосредственно от зарядного устройства батареи в сборе. Для поддержания полного заряда портативный SPM следует всегда подключать к источнику питания переменного тока через зарядное устройство. Когда портативный SPM не используется в качестве портативного монитора, он должен оставаться подключенным к источнику питания переменного тока через зарядное устройство, чтобы батареи оставались полностью заряженными. Для удобства транспортировки портативный SPM имеет ручку и ремень для переноски.

### **5.6.1 Эксплуатация батареи**

Когда внутренние батареи полностью заряжены, они обеспечивают до восьми часов непрерывного мониторинга, но частые срабатывания аварийной сигнализации или эксплуатация некоторых опций сокращают время работы от батарей.

SPM с резервными батареями и портативные SPM переключаются на питание от батарей при отключении от зарядного устройства.

SPM с резервной батареей и портативные SPM автоматически переключаются в режим питания от резервных батарей в случае обрыва сети питания переменного тока. Когда SPM с резервными батареями переключается на питание от батарей, об этом не сообщается каким-либо сигналом на дисплее или сигналом реле.

### **5.6.2 Как продлить срок службы батарей**

Реле неисправности SPM представляет собой «самоотключающееся» реле. Реле остается активированным, пока SPM не обнаружит условие неисправности прибора, либо пока не будет отключено питание или не произойдет его обрыв.

Для продления срока службы батарей отключите реле неисправности прибора, нажав клавишу отключения реле (14). С отключенным реле срок службы батареи можно увеличить с восьми до девяти часов.

#### **Примечание.**

Если реле отключить, внешние аварийные сигнализации не активируются. Реле отключатся, если SPM перейдет в состояние неисправности, а также если будет отключено питание или произойдет его обрыв.

### **5.6.3 Состояние заряда батареи**

На дисплее передней панели (19) отображается состояние батареи. Существует три возможных сообщения:

(BATT OK): Когда рычаг загрузки ленты (18) открыт, это сообщение означает, что напряжение батареи в пределах нормального диапазона для работы в портативном режиме или режиме резервной батареи.

(BATT LOW): Это сообщения появляется, когда заряда батареи осталось на 60–90 минут работы.

# **Монитор с одной точкой обнаружения (SPM)**

<span id="page-47-0"></span>(RECHARGE BATTERY NOW): Это сообщение прокручивается на дисплее, когда заряда батареи недостаточно для мониторинга. Мигает светодиодный индикатор состояния системы, звучит сигнал, а реле прибора обесточивается. Мониторинг прекращается до тех пор, пока прибор не будет подключен к сети переменного тока через зарядное устройство и не будет нажата клавиша сброса аварийной сигнализации (11).

Если батареи не держат заряд, возможно, их следует заменить. Заменяйте их только герметичными свинцовокислотными батареями, номер по каталогу 104403, 12 В постоянного тока, 2,7 А ч. Необходимы две батареи.

### **5.6.4 Зарядное устройство**

Входящее в комплект зарядное устройство включается в стандартную заземленную электрическую розетку, а кабель подключается к гнезду питания (2). После присоединения кабеля затяните пальцами обод с резьбой, чтобы обеспечить надежное соединение. Когда зарядное устройство не подключено к SPM, замените и затяните пыльник, чтобы не допустить случайного замыкания и загрязнения. Для правильной работы SPM убедитесь в том, что зарядное устройство подключено к заземленному источнику переменного тока.

# **Предупреждение**

**Прежде чем подключать зарядное устройство к гнезду питания переменного тока, подключите кабель к гнезду SPM.**

## **5.7 Опция удлиненной линии отбора проб**

Эта опция включает в себя высокопроизводительный насос, установленный на заводе и позволяющий SPM контролировать точки отбора проб на расстоянии до 30 метров (100 футов) от прибора. В опцию входит трубка подачи проб, предварительно подогнанная по соответствующей длине в 100 футов. Трубка отбора проб выполнена из тефлона FEP и имеет внутренний диаметр 1/8 дюйма и внешний диаметр 1/4 дюйма, а трубка выпуска выполнена из полипропилена и имеет внутренний диаметр 3/16 дюйма и внешний диаметр 1/4 дюйма. В комплект опции входит 50 футов выпускной трубки.

### **5.7.1 Детектируемые газы, для которых имеются ограничения**

Для некоторых детектируемых газов существуют ограничения линии отбора проб, не допускающие использования опции удлиненной линии. Подробнее об ограничениях для линии отбора проб см[.Раздел 4.10](#page-34-0).

### **5.7.2 Подключение линии отбора проб**

Скорость потока образца настраивается на заводеизготовителе, и при длине трубки 30 метров (100 футов) никаких регулировок на месте эксплуатации не требуется. Если вам нужна линия отбора проб меньшей длины, трубку можно свернуть в катушку, но при этом необходимо следить за тем, чтобы трубка не имела резких изгибов и пережатий. Если требуется трубка меньшей длины, ее можно отрезать. Однако это приведет к увеличению скорости потока и завышению показаний.

## **Предупреждение**

**На более старых приборах без стопорного кольца патрубка образца следует использовать второй гаечный ключ для удержания основания патрубка во время ослабления и затягивания.**

Вставьте трубку отбора проб в патрубок подачи проб (15). Для того чтобы вставить трубку:

- 1. Ослабьте патрубок проб, повернув его против часовой стрелки.
- 2. Вставьте трубку до упора в корпус патрубка.
- 3. Затяните патрубок, повернув его по часовой стрелке пальцевым усилием.

# **Монитор с одной точкой обнаружения (SPM)**

<span id="page-48-0"></span>4. Завершите сборку, затянув на патрубок на три четверти оборота (по часовой стрелке) гаечным ключом. Поверните патрубок по часовой стрелке до положения, в котором он будет твердо держать трубку. НЕ ЗАТЯГИВАЙТЕ ЧРЕЗМЕРНО.

#### **5.7.3 Подключение линии выпуска**

Для установки вытяжной трубки вставьте конец трубки в выпускное отверстие (24) так, чтобы он полностью вошел в корпус патрубка. Для отсоединения трубки сдвиньте небольшой серый хомут, одновременно вытаскивая трубку.

### **5.8 Комплект для крепления на стойку**

Комплект для крепления на стойку (опция) позволяет надежно закрепить SPM в тех случаях, когда установить его на стену не представляется возможным непосредственно на месте или удаленно. В комплект входит четыре зажима для крепления на стойку, восемь плоских шайб и восемь винтов.

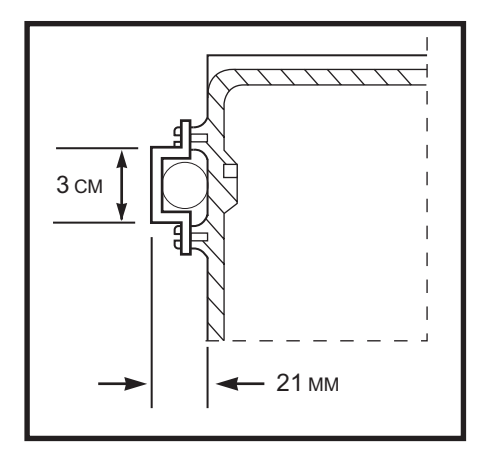

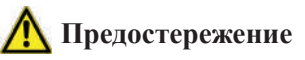

**Для безопасного и надежного мониторинга пользуйтесь зажимами для крепления на стойку только для установки прибора на горизонтальные**  **стойки. Установка на вертикальные стойки возможна с механической точки зрения, однако не обеспечивает надежного крепления прибора.**

Центральные линии стойки должны находиться на расстоянии 19 см (7-1/2 дюйма) друг от друга. Поскольку зажимы для крепления на стойку несколько ограничивают возможность выбора диаметра трубы, размер и тип монтажных стоек следует определять установщику прибора.

После того как зажимы для установки на стойки были затянуты на корпусе, прибор необходимо закрепить на подходящем креплении. Убедитесь, что установка соответствует местным нормам монтажа электропроводки и установки оборудования.

### **5.9 Опция нагревателя**

Нагреватель позволяет работать с SPM при температурах окружающего воздуха от -20°C до +40°C (от -4°F до +104°F). Нагреватель с термостатической регулировкой работает автоматически, когда прибор подключен к сети переменного тока. Нагреватель работает непосредственно от сетевого кабеля независимо от общего выключателя питания прибора.

Если установлена опция нагревателя, на передней панели имеются два желтых неоновых световых индикатора слева под держателем Chemcassette®.

Когда устройство потребляет питание, горит светодиодный индикатор питания (80). Он показывает наличие питания, которое при необходимости автоматически подается на нагреватель. Светодиодный индикатор питания (80) не сигнализирует о выполнении мониторинга SPM. Чтобы начать мониторинг SPM, необходимо включить общий выключатель питания (8), о чем будет сигнализировать зеленый светодиодный индикатор состояния системы (9).

Светодиодный индикатор включения нагревателя (81) загорается, когда нагреватель включен, а внутренняя температура ниже +10°C (+50°F).

# **Монитор с одной точкой обнаружения (SPM)**

### <span id="page-49-0"></span>**5.9.1 Установка и эксплуатация**

SPM должен быть постоянно подключен к сети переменного тока, чтобы в приборе поддерживалась постоянная температура.

При начальной установке перед запуском мониторинга может потребоваться прогрев длительностью до одного часа. Это время прогрева зависит от температуры окружающей среды. Установите общий выключатель питания (8) в выключенное положение и убедитесь, что светодиодный индикатор питания (80) горит. Когда светодиодный индикатор включения нагревателя (81) погаснет, можно включить общий выключатель питания и начать мониторинг.

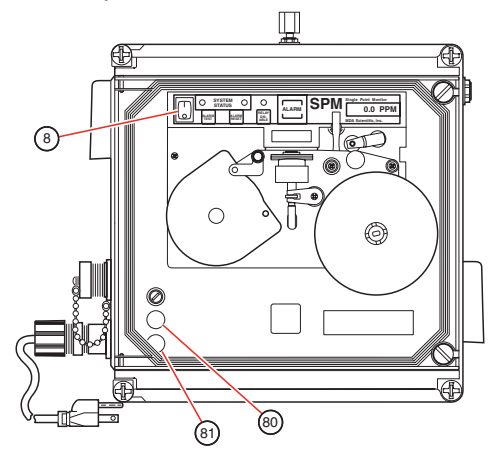

Экспликация

- 8. Общий выключатель питания
- 80. Светодиодный индикатор питания
- 81. Светодиодный индикатор включения нагревателя

Если SPM отключен от сети переменного тока в течение более чем 30 минут, ему необходимо дать прогреться, что может занять до одного часа, прежде чем можно будет включить общий выключатель питания (8).

## **Предостережение**

**Поверхность передней панели может быть ГОРЯЧЕЙ. Будьте осторожны во время замены предохранителя и (или) кассеты Chemcassette®.**

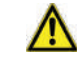

### **Предостережение**

- **• Общий выключатель питания (8) не отключает питание нагревателя.**
- **• Питание на нагреватель подается во всех случаях, когда температура внутри прибора равна +10°C (+50°F) или ниже, при этом общий выключатель питания (8) может быть как во включенном, так и в выключенном положении.**
- **• При подключении контактов аварийной сигнализации, а также на время проведения технического обслуживания отсоединяйте источник питания.**

### **5.9.2 Конденсация**

Быстрое и значительное изменение температуры может привести к конденсации влаги в SPM. Может запотеть оптический блок, в результате чего SPM покажет некоторое содержание газа. Дайте SPM достаточно времени для прогрева, прежде чем начинать мониторинг.

### **5.9.3 Отказ по причине высокой температуры**

Если внутренняя температура превысит +50°C (+122°F), SPM перейдет в режим неисправности. На светодиодном дисплее появится сообщение (FAULT #36), включится звуковой сигнал и реле неисправности прибора будет обесточено. Если горит светодиодный индикатор питания (81), значит, неисправность возникла в термостате нагревателя. Обратитесь за помощью в сервисную службу Honeywell Analytics.

Если внутренняя температура превысит +70°C (+158°F), питание нагревателя и прибора будет отключено. SPM не включится и не будет выполнять мониторинг, пока внутренняя температура не упадет ниже +40°C (+104°F).

# **Монитор с одной точкой обнаружения (SPM)**

<span id="page-50-0"></span>Все выходы реле и аварийных сигнализаций вернутся в состояние отключенного питания.

#### **Примечание.**

Определенные детектируемые химические вещества при низких температурах могут, или наоборот, не могут находиться в газообразном или парообразном состоянии. Это зависит от давления и температуры паров детектируемого химического вещества.

### **5.10 Опция удаленного сброса**

Опция удаленного сброса позволяет удаленно активировать функцию сброса аварийной сигнализации SPM. Эта опция позволяет сбрасывать аварийные сигнализации и неисправности SPM без присутствия персонала на месте мониторинга SPM.

На иллюстрации показан 14-контактный круговой разъем (3) для стандартных устройств SPM. Контакты E и N — это два контакта удаленного сброса. О приборах, оборудованных опцией Z-Purge, см. [Раздел 5.2.6](#page-40-0) в нем приведены инструкции по монтажу и подключению внутренней электропроводки для системы удаленного сброса.

Заказчик должен обеспечить наличие удаленного устройства, мгновенно замыкающего контакты на время не менее 0,1 секунды. Сопротивление внешней цепи 1500 Ом или менее при номинальном токе выше 3,5 мА. Подробнее о выходных соединениях SPM и состояниях контактов реле см. [Раздел 2.4.1](#page-18-0) .

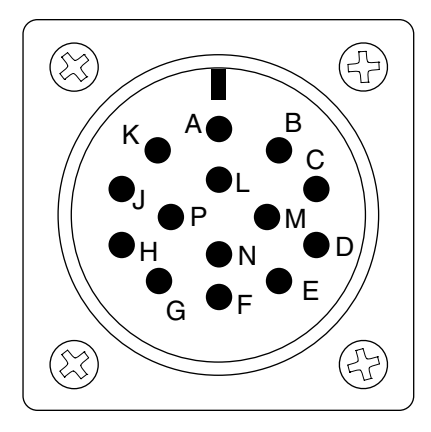

## **5.11 Эксплуатация для двух точек обнаружения**

Опция 2 x 15 метров (50 футов) позволяет SPM вести мониторинг двух точек обнаружения, каждая из которых находится на расстоянии 15 метров (50 футов ) от SPM. SPM с этой опцией не сможет сигнализировать о том, в какой именно из точек произошел выброс, но покажет, что в одной из точек обнаружения появился газ. В комплект опции входит необходимая трубка для отбора проб. В комплект опции входит выпускная полипропиленовая трубка длиной 50 футов (внутренний диаметр 3/16 дюйма, внешний диаметр 1/4 дюйма). Также имеется насос повышенной производительности.

## **Предупреждение**

- **1. Трубки отбора проб, входящие в комплект SPM, не должны подвергаться каким-либо изменениям. Эта опция предназначена для мониторинга только при нормальных условиях. Запрещается выполнять отбор проб в двух точках при разном давлении.**
- **2. Двухточечная опция применима только для детектируемых газов, допускающих отбор проб по 50-футовой линии. Подробнее об ограничениях для линии отбора проб см. Раздел 4.10.**

# **Монитор с одной точкой обнаружения (SPM)**

### <span id="page-51-0"></span>**5.11.1 Установка**

Необходимо установить два 15-метровых (50 футов) отрезка трубки, вставив конец трубки в патрубок и затянув его подходящим ключом, как показано на рисунке.

Проложите трубопроводы к точкам обнаружения. НЕ РАЗРЕЗАЙТЕ ТРУБКИ И НЕ УКОРАЧИВАЙТЕ ИХ. Излишек трубки можно свернуть в бухту. Убедитесь, что трубки не зажаты и не имеют перегибов.

#### **5.11.2 Эксплуатация**

Эксплуатация SPM для двух точек обнаружения не отличается от эксплуатации SPM в обычной конфигурации, за исключением удлиненных линий подачи проб и разбавленной концентрации проб. SPM отбирает пробы из двух точек. Если в одной точке происходит выброс, другая точка может попрежнему отбирать чистый образец. Смешивание чистого образца с образцом, содержащим выброс, приводит к разбавлению последнего. На дисплее SPM будет отображаться суммарная (разбавленная) концентрация. Никаких попыток корректировать это разбавление не предпринималось, поскольку соотношение чистого образца и образца, содержащего выброс, может меняться.

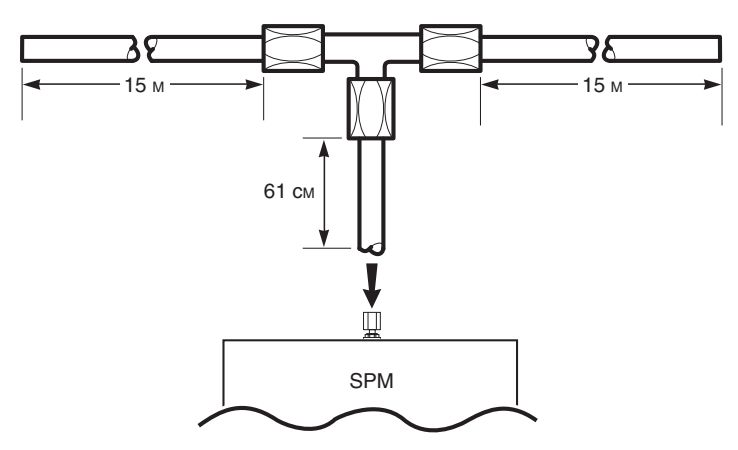

### **5.12 Опция сигнализации без фиксации**

Опция сигнализации без фиксации автоматически сбрасывает любую сигнализацию наличия газа, когда текущая концентрация падает ниже уровня срабатывания сигнализации 1. SPM не сбрасывает и не изменяет индикацию аварийной сигнализации, пока обнаруженная концентрация газа находится на уровне срабатывания сигнализации 1 или превышает его.

## **5.13 Опция удаленного запуска**

Опция удаленного запуска управляет мониторингом прибора. Как правило, SPM используется как прибор непрерывного мониторинга. Опция удаленного запуска позволяет SPM выполнять мониторинг по команде.

SPM ожидает удаленного сигнала. После поступления сигнала SPM выполняет мониторинг в течение одного периода отбора проб. В конце периода отбора проб прибор представляет результаты, основанные на рассчитанной концентрации газа (на дисплее, через выход 4–20 мА и т. д.). Затем SPM ожидает следующего удаленного сигнала.

Если в конце периода отбора проб удаленный сигнал так и не поступил, SPM приостанавливает работу и ожидает нового сигнала. Когда сигнал на запуск получен, SPM переводит выход 4–20 мА в значение 4 мА и отображает на экране (SAMPLING).

Если в конце периода отбора проб поступает новый сигнал на запуск, SPM показывает концентрацию обработанной пробы и приступает к следующему периоду отбора проб. Выход 4–20 мА отражает значение для последней пробы газа.

# **Монитор с одной точкой обнаружения (SPM)**

## <span id="page-52-0"></span>**5.14 Модификация для мониторинга изоцианатов в условиях высокой влажности**

При высоких значениях относительной влажности (>85%) в оптике монитора может накапливаться влага, что приводит к увлажнению детекторной ленты. Кассета для определения диизоцианатов Chemcassette®, в норме имеющая желтый цвет, при увлажнении становится прозрачной. Эта прозрачность регистрируется оптикой монитора и может приводить к некорректным заниженным значениям концентрации в миллиардных долях даже в отсутствие типичных для реакции красновато-розовых пятен.

Дополнительная модификация оптики, нейтрализующая этот эффект влажности, может быть получена через сервисную службу Honeywell Analytics. В ходе модификации белое пористое покрытие устанавливается на наконечник за кассетой Chemcassette и блоком оптики. С этой модификацией оптика уже не будет "видеть" сквозь влажную лету, и ложные срабатывания прекратятся. Поскольку это покрытие пористое, надлежащие скорости потока, позволяющие получать точные воспроизводимые результаты в присутствии диизоцианатов, сохранятся.

## **Предостережение**

**Модули SPM не детектируют газы в отсутствие ленты. Поэтому необходимо знать, сколько осталось ленты на подающей бобине(-ах) .**

Когда лента закончится, модифицированная оптика не сможет это определить, так как защитное покрытие моделирует присутствие ленты в оптической системе, даже когда ее там нет. Поскольку сообщение о неисправности по причине отсутствия ленты не поступает, необходимо следить за тем, сколько ленты осталось на подающей бобине прибора. Следует проводить визуальный осмотр кассеты Chemcassette.

Если повышенная влажность приводит к неверным показаниям монитора SPM в миллиардных долях, обратитесь в сервисный отдел Honeywell Analytics, чтобы установить модификацию оптики. Укажите номер в по каталогу 870708 для SPM.

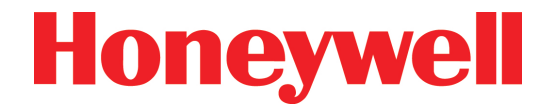

<span id="page-53-0"></span>**Монитор с одной точкой обнаружения (SPM)**

# **Протокол двунаправленной передачи данных**

# **Монитор с одной точкой обнаружения (SPM)**

# <span id="page-54-0"></span>**A.1 Введение**

## **A.1.1 Обзор**

Если вы приобрели цифровую опцию выхода RS422 (номер по каталогу 870931 или 870995 только для модулей Z-Purge), ваш прибор SPM оборудован последовательным портом обмена данными с удаленным устройством. Данные, поступающие на этот порт, должны помочь вам в наблюдении за работой SPM из удаленной локации. Вы также сможете собирать данные о концентрации газа для любых целей или дальнейшего анализа.

В данном руководстве содержится техническая информация по надлежащей эксплуатации протокола SPM, которая позволит вам выполнять обмен данными с этим новейшим модульным прибором. Протокол SPM был разработан компанией Honeywell Analytics и является интеллектуальной собственностью Honeywell Analytics.

Далее разъясняется, что представляет собой протокол, из каких элементов состоит и как должен использоваться. Также приводятся рекомендации по наиболее эффективному использованию.

Протокол SPM разработан с расчетом на гибкость и эффективность. Протокол является побайтовым. То есть он передает информацию, пересылая байты данных между прибором и вашим компьютерным оборудованием в обоих направлениях. Группу байтов называют «пакетом».

## **A.1.2 Порт обмена данными**

Доступ к протоколу SPM осуществляется через разъем Amphenol (Bendix), расположенный на боковой стороне SPM (внутри продуваемых устройств). Ваш прибор SPM осуществляет обмен данными через этот порт. Этот порт также позволяет вашему оборудованию контролировать текущую работу SPM из удаленной локации. Порт спроектирован двунаправленным, то есть он может как отправлять, так и принимать данные.

Порт обмена данными SPM отмечен ярлыком «RS-422 output». Сигналы, поступающие на разъем, соответствуют спецификациям RS-422. Назначение контактов указано в разделе.

Ваш SPM выполняет обмен данными со скоростью 9600 бод (иногда указываемой как 9,6k бод). Это фиксированная величина, которую пользователь не может изменить или отрегулировать. В SPM используется 8 битов на символ, с одним (1) стоповым битом, БЕЗ четности.

Протокол SPM разработан с расчетом на гибкость и эффективность. Протокол является побайтовым. Он передает информацию, пересылая байты данных между прибором и вашим компьютерным оборудованием в обоих направлениях. Группу байтов называют «пакетом».

Порт обмена данными в SPM может одновременно выполнять обмен только одного пакета информации. SPM примет пакет лишь после того, как завершит отправку пакета. Он проигнорирует любой пакет, отправленный вашим оборудованием, который не является ответом на пакет SPM.

Протокол SPM также используется имеющимися дополнениями удаленных устройств SPM. Например, в системе TGM (мониторинга токсичных газов) используется порт SPM обмена данными с удаленными устройствами. Кроме того, протокол SPM рассчитан на поддержку нескольких устройств со своего порта, если это потребуется.

Следует использовать разъем с девятью контактами, маркированный «RS-422 OUTPUT». Его часто называют «портом» или «портом передачи данных». Это разъем типа DB-9F. В Таблице A-1 указаны сигналы, подаваемые на разъем сетевого интерфейса.

# **Монитор с одной точкой обнаружения (SPM)**

<span id="page-55-0"></span>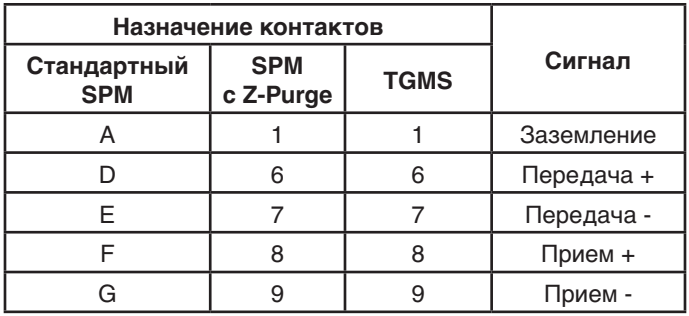

Таблица A-1. Выходные сигналы

## **A.1.3 Конфигурация порта прибора**

Конфигурация порта обеспечивает его двунаправленную работу, и прибор периодически «опрашивает» оборудование пользователя. В этом режиме SPM ожидает, что оборудование пользователя будет «в сети» и всегда активно. То есть ваше оборудование должно принимать каждую команду SPM и реагировать на нее. Этот опрос дает пользователю возможность выдавать инструкции или команды на SPM.

## **A.1.4 Тайм-аут порта обмена данными**

SPM позволяет оборудованию пользователя отправлять ответ на SPM при каждом обмене данными. После каждого запроса SPM ждет ответа одну секунду. Этот период известен как период тайм-аута. Если ваше оборудование так и не отправит никакого подтверждения SPM в течение периода тайм-аута, SPM будет игнорировать все последующие сообщения, отправленные ему, вплоть до отправки SPM нового сообщения.

#### **Примечание**

SPM произведет одну повторную отправку данных.

Если конфигурация SPM подразумевает обмен данными через регулярные интервалы, и если прошло более трех секунд после отправки последнего пакета, SPM отправит пакет «No Operation» (NOP).

## **A.1.5 Специфика протокола**

### **Данные и пакеты**

Байт — это порция данных. Это способ представления информации. Он состоит из 8 бит информации. Бит самая малая из возможных порций информации. Бит может принимать только одно из двух значений: 1 или 0 (истинное или ложное). Байт может иметь численное значение в диапазоне от 0 до 255. Это число можно интерпретировать не только как число, но и, например, как букву.

Байты часто представляются в виде шестнадцатеричных чисел. В шестнадцатеричной системе значения от 10 до 15 представляются буквами от A до F. Например, число 13 в шестнадцатеричной системе будет иметь вид 0D, а число 27 — 1B.

С помощью символов ASCII, где HEX 65 (HEX 41) — это буква «A», HEX 66 (HEX 42) — буква «B», HEX 67 (HEX 43) — «C» и т. д., можно записать сообщение в виде этих чисел, в котором каждое число будет байтом. Например, слово «BAD» выглядело бы как 66, 65, 68 (HEX 42, 41, 44).

Группа трех этих байтов (составляющих наше сообщение) может считаться пакетом, так как эти байты всегда связаны друг с другом.

Пакеты могут быть разной длины, подобно тому как слова имеют неодинаковую длину (количество букв). Один из способов обозначить длину слов — указать количество букв в слове первым числом пакета. Пакет данных, содержащий слово (или команду) «BAD» будет иметь вид 3, 66, 65, 68.

# **Монитор с одной точкой обнаружения (SPM)**

### <span id="page-56-0"></span>**Контрольный символ (контрольная сумма)**

Ошибка при передаче пакета может изменить значение данных. Так, в нашем примере пакет 3, 66, 65, 68 может превратиться в 3, 66, 61, 68. Один из способов определить, что полученные числа совпадают с отправленными добавить к пакету контрольный символ. Контрольный символ — это способ проверки того, не изменился ли какой-либо из байтов. Для этого пакету назначается некоторое значение.

Если все байты данных сложить вместе и сумму представить в виде байта, то этот байт можно назвать контрольным символом, который также иногда называют контрольной суммой. Для пакета в приведенном примере 3+66+65+68 равно 202. Это число можно указать в конце пакета: 3, 66, 65, 68, 202. При сложении всех байтов должно быть получено число, равное контрольному символу. Если эти два числа не совпадут, произошла ошибка. Наличие ошибки означает, что были изменены данные или сам контрольный символ.

Для SPM контрольный символ — это сумма всех байтов пакета, взятая с противоположным знаком. В приведенном примере пакет будет иметь вид 3, 66, 65, 68, -202. Для данного пакета сумма байтов при сложении с контрольным символом будет равна нулю (0). Любой другой результат указывает на ошибку в данных.

Данные SPM в пакете интерпретируются несколько иначе, чем в приведенном выше примере. Данные состоят из двух разделов: команды и одного или нескольких параметров. Команда указывает тип данных. Можно представить это иначе: команда сообщает тип пакета и параметров. Каждый пакет содержит не менее четырех байтов данных: метку DATE & TIME (дата и время) SPM. Это привязывает данные к дате и времени. Следует проследить за тем, чтобы дата и время SPM были указаны правильно.

Пример типичного сообщения: пакет с командой 61 (шестнадцатеричное число) — это пакет типа FAULT (неисправность). Число 61 указывает, что этот пакет был отправлен из-за неисправности. См. Таблицу A-2.

| 09                             | 61 | <b>DATF</b>                                   | ' TIME  | I FAULT NO        |
|--------------------------------|----|-----------------------------------------------|---------|-------------------|
| $ $ (HEX) $ $ (HEX) $ $ (дата) |    |                                               | (время) | (№ неисправности) |
|                                |    | <sup> </sup> (2 байта)   (2 байта)   (1 байт) |         |                   |

Таблица A-2. Пакет неисправности

Этот пакет соответствует неисправности прибора. Фактический тип данных находится в байте, отмеченном как «FAULT». Остаток пакета — 09 (HEX) для числа байтов (9) в данном пакете, для справки указаны DATE and TIME (дата и время).

Каждый пакет, который отправляет SPM, содержит адрес, длину, команду с соответствующими параметрами, а также контрольный символ. SPM принимает условие, что все удаленные устройства занимают адрес (HEX) 4D.

SPM назначен адрес (HEX) 4C. Он распознает только этот адрес.

## **Квитирование ACK/NAK**

В SPM применяется схема квитирования между этим прибором и любым другим устройством, устанавливающим связь с SPM. Наиболее частый ответ прибору — «ACK». ACK означает ACKnowledge (подтверждение). Ваше оборудование отправляет его обратно, чтобы сообщить SPM, что пакет принят нормально. Однако если контрольный символ не совпадет, можно отправить обратно «NAK», что означает отрицательное подтверждение. Код NAK означает, что пакет данных получен, но контрольный символ не соответствует данным пакета. SPM повторно отправит пакет вашему устройству. Пакет ACK будет иметь вид (все HEX): 4C, 04, 20, 90. (4C+4+20+90=0)

## **Сообщения нормального анализа**

В режиме MONITOR (монитор) SPM будет отправлять данные о концентрации газа и срабатывании сигнализации. Эти данные будут отправляться по завершении текущего цикла анализа. Каждый пакет

# **Монитор с одной точкой обнаружения (SPM)**

<span id="page-57-0"></span>информации о концентрации газа будет иметь флаг сигнализации. Если этот флаг равен нулю, в данном пакете нет сообщения о срабатывании сигнализации (то есть в этой точке нет концентрации газа, превышающей порог срабатывания сигнализации).

Кроме этого, будет отправляться средневзвешенное по времени (TWA) значение, информация о калибровке и другие данные. В случае необходимости SPM также будет отправлять сообщения о любых неисправностях и другие предупреждения.

### **Ошибки и неисправности**

Все ошибки и неисправности, обнаруживаемые SPM, отправляются на порт обмена данными с удаленными устройствами. Сюда входят все уровни: предупреждения, ошибки и неисправности.

## **Команды**

Ваш SPM будет отправлять на ваше оборудование любую из ряда команд. Эти команды приведены в Таблице A-4. Они указаны как по номеру команды, так и по названию. Все ошибки и неисправности включены в набор возможных команд.

SPM примет и обработает команды, которые ваше оборудование может отправить на прибор. Эти команды приведены в Таблице A-4.

Ваше оборудование также может отправлять команду сброса «RESET» на SPM, которая работает как нажатие клавиши сброса «RESET».

В Таблице A-3 показаны типичные команды и наборы данных.

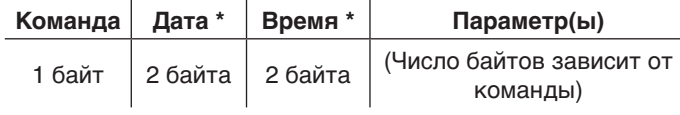

Таблица A-3. Команда и набор данных

\* В формате стиля IBM-PC.

В Таблице A-4 приведен список действительных команд, которые будет отправлять SPM. Коды всех команд в приведенной ниже таблице шестнадцатеричные. Указана длина каждого параметра. Этот список может быть изменен без уведомления.

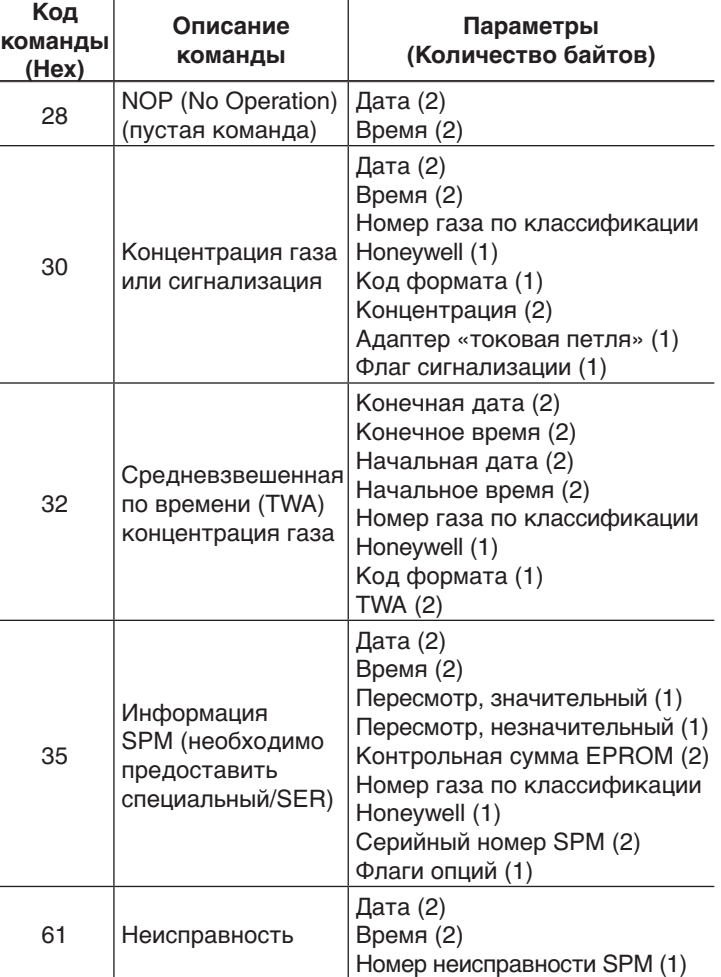

Таблица A-4. Действительные команды SPM

# **Монитор с одной точкой обнаружения (SPM)**

## <span id="page-58-0"></span>**Ответы**

**Кодина** 

SPM будет принимать обратное сообщение в ответ на любой отправленный пакет. Ваше оборудование может в ответ выслать пакет ACK, NAK, RESET или диагностический дамп.

Пакет ACK — подтверждение для SPM. Он указывает SPM, что последнее сообщение получено корректно. SPM примет пакет ACK, и никаких дальнейших действий не произойдет.

Второй пакет — NAK. Пакет этого типа переводится как NAK. Он означает, что последний пакет не был получен корректно. Либо не совпал контрольный символ, либо произошла какая-то иная ошибка передачи данных (например, дискретизация).

В случае получения ответа NAK SPM повторно отправит последний пакет. SPM выполняет повторную отправку сообщения один раз. Если повторная отправка не удалась, SPM не будет передавать данные (будет ожидать) вплоть до следующего планового обмена данными.

В Таблице A-5 перечислены пакеты ответов SPM.

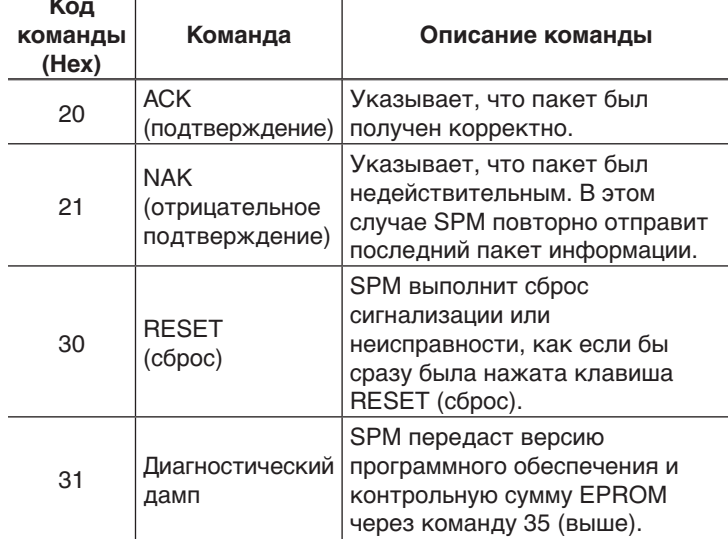

Таблица A-5. Действительные пакеты ответов SPM

## **A.2 Определение пакета протокола**

### **A.2.1 Формат пакета**

Пакет SPM при передаче будет соответствовать формату, описанному в Таблице A-6.

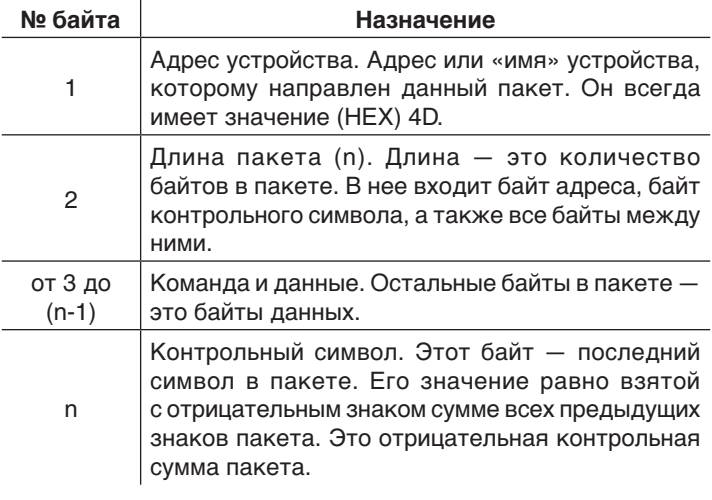

Таблица A-6. Формат передачи данных SPM

Графически вид пакета показан в Таблице A-7.

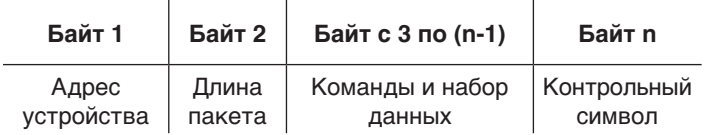

Таблица A-7. Графический стиль SPM

# **Монитор с одной точкой обнаружения (SPM)**

## <span id="page-59-0"></span>**A.4 Формат параметров команд протокола SPM**

В таблице A-8 указан формат параметров команд протокола в соответствии со списком в документации протокола. Параметры указаны после каждой команды в [Таблице A-4](#page-57-0).

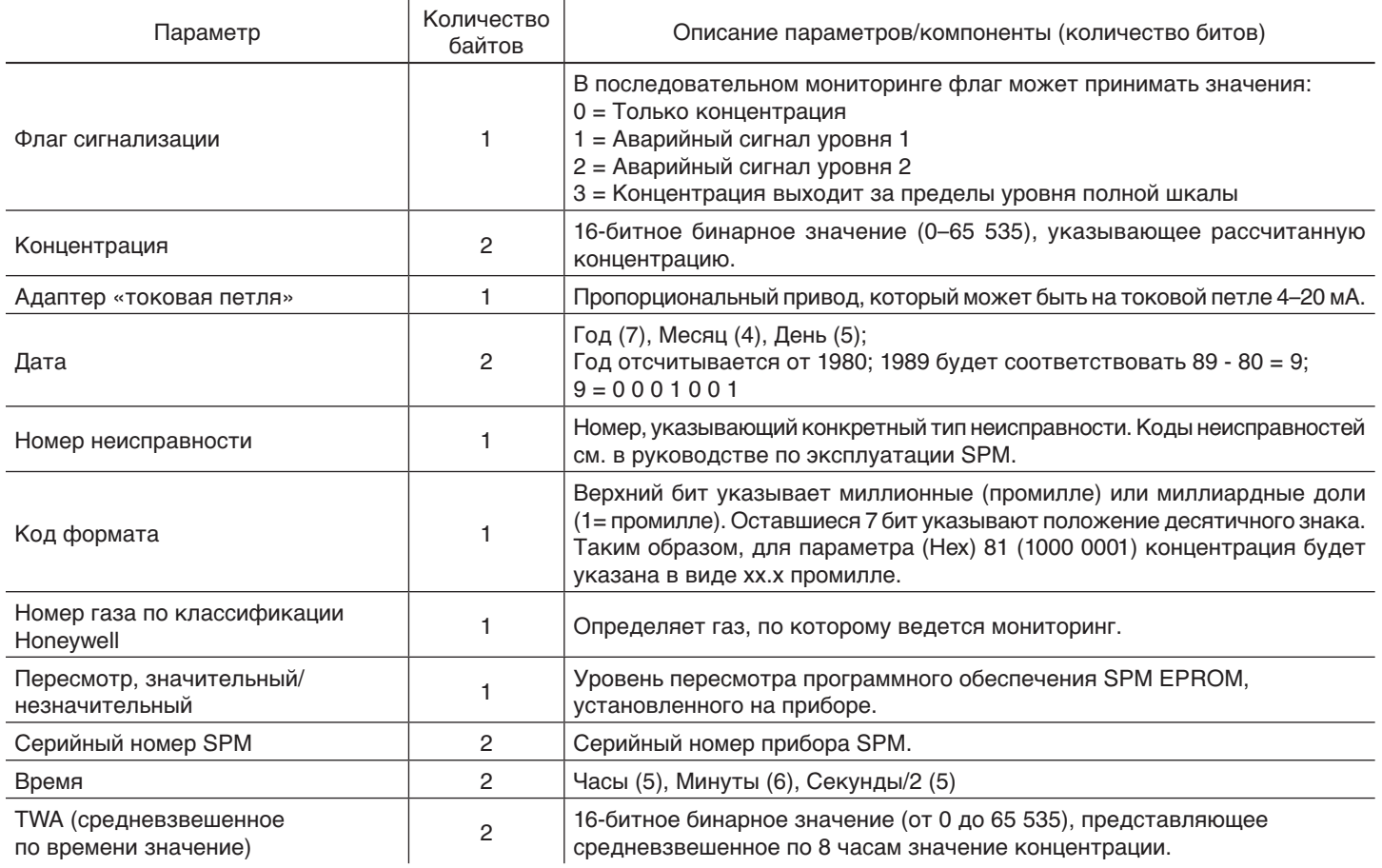

Таблица A-8. Формат параметров команд протокола SPM

# **Монитор с одной точкой обнаружения (SPM)**

## <span id="page-60-0"></span>**A.5 Глоссарий**

В данном руководстве при описании протокола SPM используются следующие термины.

**БАЙТ:** означает набор из 8 бит (или порций) информации. Под термином БАЙТ подразумевается цельная часть или количество информации.

**ПЕРЕДАЧА ДАННЫХ:** действие или процесс передачи цифровой информации из одной точки в другую.

**ДАННЫЕ:** информация, передаваемая между SPM и вашим оборудованием. ДАННЫЕ — это информация, содержащаяся в пакете, будь то концентрация, дата или какие-либо иные сведения.

**ОБОРУДОВАНИЕ:** оборудование, которое вы планируете использовать для обмена данными с SPM.

**КВИТИРОВАНИЕ:** процесс подтверждения получения сообщения. В SPM используются ответы ACK/NAK.

**ПРИБОР:** прибор SPM, с которым вы собираетесь наладить интерфейс (или обмен данными).

**ПАКЕТ:** блок информации, пересылаемый между прибором и вашим оборудованием. ПАКЕТ состоит из многих байтов информации.

**ПРОТОКОЛ:** порядок передачи данных и формат, используемый для передачи данных. ПРОТОКОЛ SPM — это распознаваемый SPM ПАКЕТ БАЙТОВ.

**ТАЙМ-АУТ:** максимальное количество времени, отводимое прибором SPM оборудованию, чтобы оно ответило на пакет, отправленный прибором. В случае превышения этого периода SPM будет игнорировать любые поступающие ему дальнейшие ответы. SPM не перейдет в состояние неисправности или отказа.

SPM не деактивирует порт передачи данных, но будет по мере необходимости передавать новые данные.

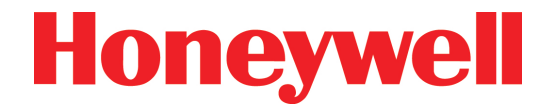

<span id="page-61-0"></span>**Монитор с одной точкой обнаружения (SPM)**

# **B Декларация о гарантийных обязательствах (гарантии)**

# **Монитор с одной точкой обнаружения (SPM)**

# <span id="page-62-0"></span>**Декларация о гарантийных обязательствах (гарантия) на устройство Chemcassette®**

Все товары разработаны и произведены в соответствии с действующими международными стандартами компанией Honeywell Analytics согласно системе контроля качеством, сертифицированной по стандарту ISO 9001.

Таким образом, на данный прибор (включая насос) распространяются гарантийные обязательства, действующие для оригинального конечного пользователя при условии надлежащей эксплуатации, в отношении любых дефектов материалов или отказов по причине ошибок в изготовлении на период 12 месяцев со дня первого включения или 18 месяцев со дня поставки компанией Honeywell Analytics клиенту (в зависимости от того, какой из этих двух периодов окажется меньшим). Как указано ниже, на картриджи датчиков распространяются отдельные гарантийные условия. В течение указанного периода компания Honeywell Analytics обязуется произвести ремонт или замену дефективных компонентов на основе принципа замены на условиях F.O.B. — согласованный сервисный центр в мировом масштабе.

Настоящая гарантия не распространяется на повреждения, возникшие в результате неосторожности, неправильного использования, осложненных условий эксплуатации, а также на случаи утраты работоспособности датчика вследствие чрезмерного воздействия химических веществ («отравление» датчика).

Неисправное оборудование необходимо вернуть компании Honeywell Analytics для ремонта. Прежде чем возвращать материалы для ремонта или замены, заказчик должен получить номер сервисного события (SE#), обратившись заблаговременно в сервисную службу компании Honeywell Analytics. Необходимо отправить оборудование с предоплатой на завод Honeywell Analytics, приложив подробный отчет о дефекте. Если подробный отчет не прилагается, компания Honeywell Analytics оставляет за собой право на взимание оплаты за поиск соответствующей информации (расценки предоставляются по запросу) перед выполнением любого ремонта или замены. На упаковке с возвращаемыми товарами необходимо четко указать номер сервисного события (SE#).

**Данная гарантия не включает обслуживание прибора в полевых условиях или на объекте заказчика. Временные затраты и дорожные расходы при обслуживании на объекте заказчика оплачиваются по нормальным тарифам Honeywell Analytics. За дополнительной информацией относительно заключения договоров на обслуживание обратитесь к представителю Honeywell Analytics.**

Компания Honeywell Analytics не несет ответственности за какие-либо убытки или ущерб, которые могут прямо или косвенно являться результатом использования или работы изделия, приобретенного покупателем или любой другой стороной.

Настоящая гарантия распространяется только на газовый детектор и детали, приобретенные Покупателем исключительно у авторизованных дистрибьюторов, дилеров и представителей, уполномоченных компанией Honeywell Analytics. Данные гарантийные обязательства не распространяются на дефекты, возникшие в результате ненадлежащей установки, ремонта неавторизованным персоналом или использования для продукта принадлежностей/деталей, не утвержденных для этой цели. Гарантийная рекламация принимается при предоставлении подтверждения покупки

# **Монитор с одной точкой обнаружения (SPM)**

<span id="page-63-0"></span>и соблюдении условий, изложенных в данных Гарантийных обязательствах.

Прежде чем приступать к работам по рекламации в рамках гарантии, компания Honeywell Analytics оставляет за собой право проверить правомерность такой рекламации. Приняв рекламацию по гарантии, Honeywell Analytics отремонтирует или заменит неисправное изделие бесплатно. Изначальный гарантийный период не продлевается на период выполнения любых работ по настоящим Гарантийным обязательствам.

Если приборы отремонтированы или заменены в течение гарантийного периода, на них распространяется гарантия в течение оставшейся части исходного гарантийного периода. Компания Honeywell Analytics не несет никаких гарантийных обязательств, если ктолибо помимо сотрудников, авторизованных Honeywell Analytics, производил ремонт оборудования или вносил в него изменения, за исключением случаев, когда такие работы проводились с письменного разрешения Honeywell Analytics. Компания Honeywell Analytics не несет никаких гарантийных обязательств в случае, если на приборах Honeywell Analytics устанавливались и использовались детектирующие средства, отличные от кассет Chemcassettes®.

Компания Honeywell Analytics сохраняет за собой право в любое время изменить данную политику. Обращайтесь в Honeywell Analytics для получения наиболее актуальной информации.

# **Гарантия на Chemcassette**®

На все кассеты Chemcassettes® распространяется гарантия, период действия которой не превышает срок годности Chemcassette®, указанный на упаковке и на катушке ленты.

#### **Дοпοлнительная информация**

www.honeywellanalytics.com

#### **Контакт с Honeywell Analytics:**

#### **Eвропа, Ближний Восток, Африка, Индия**

Life Safety Distribution AG Javastrasse 2 8604 Hegnau **Switzerland** Tel: +41 (0)44 943 4300 Fax: +41 (0)44 943 4398 Россия, тел.: +7 495 960 9573 ha.ru@honeywell.com gasdetection@honeywell.com

#### **Αмерики**

Honeywell Analytics Inc. 405 Barclay Blvd. Lincolnshire, IL 60069 USA Tel: +1 847 955 8200 Toll free: +1 800 538 0363 Fax: +1 847 955 8210 detectgas@honeywell.com

#### **Азия и Тиxий океан**

Honeywell Analytics Asia Pacific #508, Kolon Science Valley (I) 187-10 Guro-Dong, Guro-Gu Seoul, 152-050 Korea Tel: +82 (0)2 6909 0300 Fax: +82 (0)2 2025 0329 analytics.ap@honeywell.com

#### **Теxнический сервис**

EMEAI: HAexpert@honeywell.com US: ha.us.service@honeywell.com

AP: ha.ap.service@honeywell.com

www.honeywell.com

#### **Примечание.**

С целью обеспечения максимальной точности информации, приведенной в этом издании, были предприняты все необходимые меры, однако мы не несем ответственность за возможные ошибки или пропуски. Возможны изменения данных, а также законодательства, поэтому настоятельно рекомендуем получить копии актуальных нормативных документов, стандартов и директив. Данная брошюра не может служить основанием для заключения договора.

970889, Ред. 10\_январь 2011 г. **MAN0895\_RU** © Honeywell Analytics, 2011 г.